МИНИСТЕРСТВО ПРОСВЕЩЕНИЯ РОССИЙСКОЙ ФЕДЕРАЦИИ федеральное государственное бюджетное образовательное учреждение высшего образования «Красноярский государственный педагогический университет им. В.П. Астафьева» (КГПУ им. В.П. Астафьева)

> Институт математики, физики и информатики Кафедра математики и методики обучения математике

### ЗАХАРОВА АННА СЕРГЕЕВНА

### ВЫПУСКНАЯ КВАЛИФИКАЦИОННАЯ РАБОТА

### ИСПОЛЬЗОВАНИЕ ПЛАТФОРМЫ STEPIK НА УРОКАХ МАТЕМАТИКИ КАК УСЛОВИЕ ФОРМИРОВАНИЯ УНИВЕРСАЛЬНЫХ УЧЕБНЫХ ДЕЙСТВИЙ ОБУЧАЮЩИХСЯ 6 КЛАССА

Направление подготовки 44.03.01 Педагогическое образование Направление (профиль) образовательной программы Математика

### ДОПУСКАЮ К ЗАЩИТЕ

Заведующий кафедрой канд. пед. наук, доцент Шашкина М.Б.

Научный руководитель канд. пед. наук, доцент Кейв  $M.A.$ 

Дата защиты

Обучающийся Захарова А.С.

Оценка

Красноярск 2024

# **ОГЛАВЛЕНИЕ**

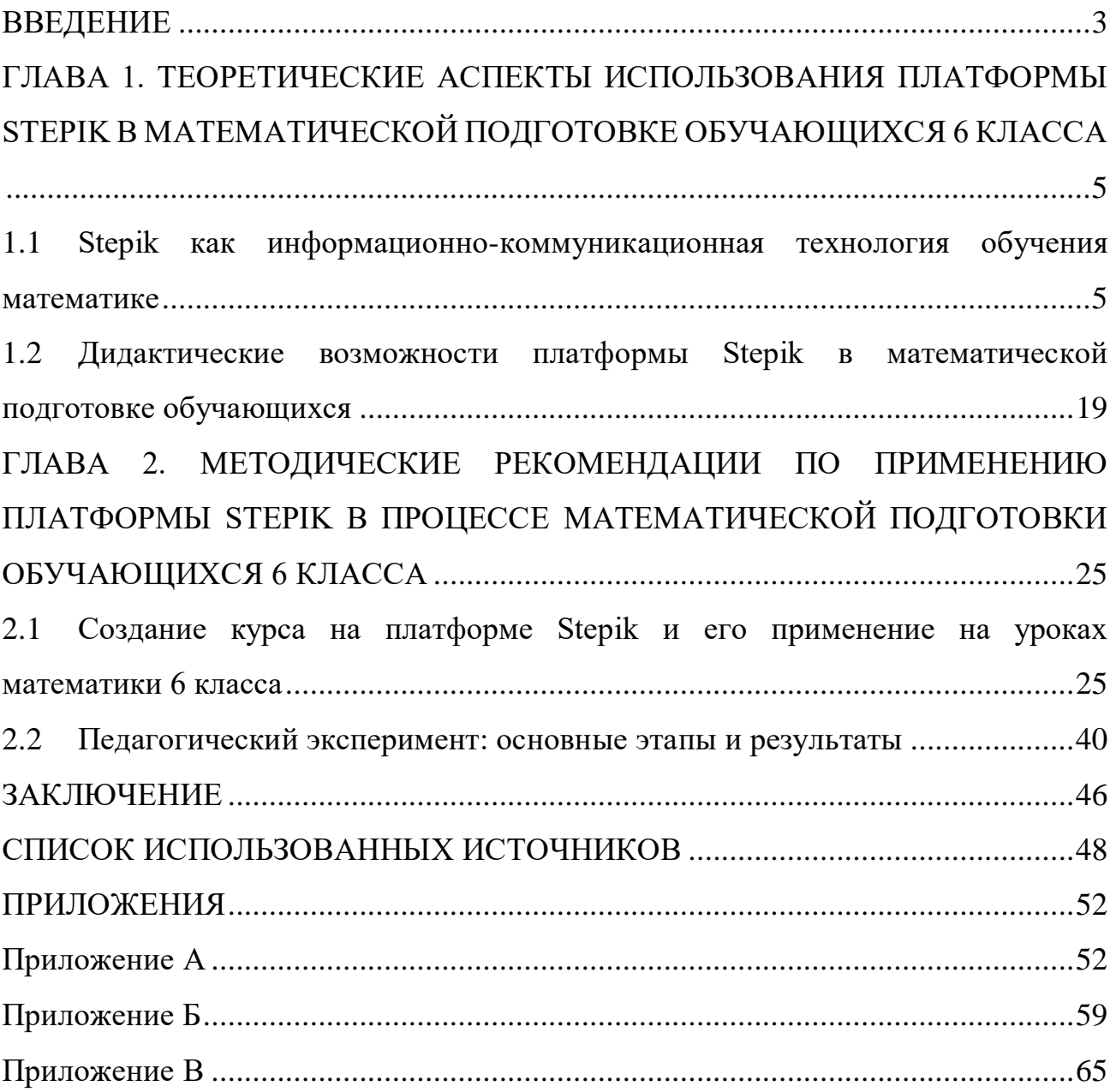

#### **ВВЕДЕНИЕ**

<span id="page-2-0"></span>Важным фактором развития современного образования является учёт особенностей психолого-педагогических развития личности подростка настоящего времени. Нынешнее поколение подростков («поколение  $Z$ ») – это дети мультимедийных технологий, которые родились в информационном обществе и являются активными пользователями сети Интернет. Поэтому и обучать таких детей нужно по-новому - учитывая их интересы и особенности. Поиск и разработка специальных методик обучения математике представителей поколения Z является одной из актуальных проблем школьного математического образования. Особое внимание следует уделить организационно-педагогическим условиям электронного обучения математике. В новых образовательных стандартах основного общего образования среди требований к условиям образовательных программ указано следующее условие: реализации «возможность использования современных ИКТ в реализации программы основного общего образования, в том числе использование имеющихся средств обучения и воспитания в электронном виде, электронных образовательных и информационных ресурсов, средств определения уровня знаний и оценки компетенций, а также иных объектов, необходимых для организации образовательной деятельности с применением электронного обучения, дистанционных образовательных технологий, объективного оценивания знаний, умений, навыков и достижений обучающихся» [25]. Одной из интерактивных платформ электронного обучения является платформа Stepik, посредством которой можно формировать универсальные учебные действия обучающихся. Тема выпускной квалификационной работы посвящена методике использования платформы Stepik на уроках математики 6 класса.

Гипотеза исследования: если в процессе обучения математике использовать ресурсы платформы Stepik, то это будет способствовать

формированию универсальных учебных действий обучающихся.

**Объект исследования:** математическая подготовка обучающихся 6 класса.

**Предмет исследования:** организационно-педагогические условия использования платформы Stepik на уроках математики 6 класса.

**Цель исследования:** обоснование целесообразности использования платформы Stepik в математической подготовке обучающихся 6 класса.

#### **Задачи исследования:**

1) Систематизировать и обобщить имеющийся педагогический опыт по применению электронного обучения, дистанционных технологий в образовательном процессе.

2) Описать ресурсы платформы Stepik.

3) Охарактеризовать организационно-педагогические условия использования платформы Stepik в математической подготовке обучающихся 6 класса.

4) Разработать методические рекомендации по применению платформы Stepik в процессе математической подготовки обучающихся 6 класса.

5) Разработать собственный электронный учебный курс по выбранной теме для учеников 6 класса.

6) Провести педагогический эксперимент с использованием собственного курса, проанализировать и описать его результаты.

# <span id="page-4-0"></span>**ГЛАВА 1. ТЕОРЕТИЧЕСКИЕ АСПЕКТЫ ИСПОЛЬЗОВАНИЯ ПЛАТФОРМЫ STEPIK В МАТЕМАТИЧЕСКОЙ ПОДГОТОВКЕ ОБУЧАЮЩИХСЯ 6 КЛАССА**

# <span id="page-4-1"></span>**1.1 Stepik как информационно-коммуникационная технология обучения математике**

В настоящее время актуальным остается поиск и разработка новых методик обучения математике. Очевидно, что старый подход к обучению по принципу «лектор-слушатель» (традиционная форма урока) [3] устарел и уже не работает на современном поколении подростков. Например, в журнале ФИПИ «Педагогические измерения» № 1/ 2024, где содержатся аналитические отчёты о результатах ЕГЭ 2023 по математике базового уровня, свидетельствующие о низкой математической подготовке учащихся и низком уровне сформированности универсальных учебных действий (далее УУД). Уже 1-е задание базового уровня вызвало затруднения у более 15% учащихся. Задание 14 базового уровня в 2023 году показало, что более трети участников экзамена имеют недостаточно сформированные арифметические навыки. Естественно, что данная проблема относится не только к выпускным классам, а к всей средней и старшей школе, что подтверждают отчеты о самообследовании, где школы публикуют данные мониторинга успеваемости обучающихся. Очевидно, что задачей современного учителя является создание условий для успешной математической подготовки учащихся на любом их этапе обучения, начиная с 1 класса и заканчивая 9 или 11м классом [27, c. 75-83].

В ходе успешной математической подготовки учащихся необходимо учитывать возрастные особенности, особенности обучения детей поколения Z. Современному педагогу необходимо знать и понимать поколение, которое он обучает и подстраиваться под его специфику.

Теория поколений сформирована двумя американскими учеными У.

Штрауссом и Н. Хоувом. Главная идея данной теории заключается в том, что: каждые 20 лет в мире сменяются поколения и с новыми поколениями приходят новые люди с новыми ценностями, идеями, жизненными путями и с другим складом ума.

Для российского общества теорию поколений адаптировал Е. Шамис (психолингвист, преподаватель РАНХиГС) и А. Антипов (психолог). Можно выделить следующие поколения, живущие в России (годовые рамки отличаются на 2-3 года, в зависимости от источника) (табл. 1) [15].

| Поколение              | Годы рождения  |
|------------------------|----------------|
| Величайшее поколение   | 1900-1923      |
| Молчаливое поколение   | 1923-1943      |
| Поколение беби-бумеров | 1943-1963      |
| Поколение «Х»          | 1963-1984      |
| Поколение «Y»          | 1984-2000      |
| Поколение «Z»          | 2000 и по н.в. |

Таблица 1. Поколения в России

Итак, поколение Z – это дети, которые родились после 2000 года. Так же поколение Z называют «цифровым» поколением. От других поколений они отличаются тем, что они выросли в цифровой среде. За последние 24 года в мире произошел настолько большой и стремительный скачок развития технологий и науки, что безусловно повлияло на новое поколение и еще больше увеличило разрыв в особенностях и ценностях с предыдущими поколениями.

В современном мире сложно представить молодого человека без личного смартфона и компьютера, а поток и объем информации благодаря сети Интернет настолько большой, что вынуждает современное поколение быстро приспосабливаться, быстро анализировать, и потреблять информацию выборочно, откидывая для себя ненужное.

Не смотря на хорошие способности поколения Z к работе с информацией, они имеют слабую концентрацию внимания, они быстро переключаются с одной вещи на другую. Поколению Z легче воспринимать визуализированную информацию, сжатую («чтение заголовками»), заранее систематизированную, ослабляет их способности запоминанию, ЧTO  $\bf K$  $\mathbf K$ самостоятельной систематизации полученной информации, рефлексии, воображения и т.п. [8].

Становится понятно, почему модель традиционного урока не работает на поколении Z. Современным детям сложно воспринимать избыточный поток информации на слух, они нуждаются в визуализации. Так же они нуждаются в интерактивности обучения, важно дать ученику не только математические знания и умения, а развивать в них саму способность обучаться. Ученик должен стать не только «слушателем», а непосредственным участником своего образовательного процесса. В этих условиях роль учителя меняется с «лектора» «наставника», «навигатора», «эмоционального лидера» то есть на на организатора учебного процесса. Поэтому в последнее время наблюдается тенденция цифровизации образования, а информационно-коммуникационные технологии (далее ИКТ) стали неотъемлемой частью обучения современного поколения.

Цифровизация – это повсеместный процесс распространения и внедрения цифровых технологий в различные сферы жизни общества: экономику, культуру, образование и т.д. [4].

Цифровизация в образовании - это внедрение современных цифровых технологий в образовательный процесс, прежде всего информационнокоммуникационные, телекоммуникационные, виртуальные, мультимедийные технологии, позволяющие обеспечить сбор и представление информации о различных объектах с целью обеспечения удаленного взаимодействия между ними и управления ими [6].

 $(HKT)$ Информационно-коммуникационная технология это

 $\overline{7}$ 

информационные процессы и методы работы с информацией, осуществляемые с применением средств вычислительной техники и средств телекоммуникации [19, 26].

То есть, под понятие ИКТ подходит любое использование учеником или учителем любых технических средств в процессе обучения, будь то презентация к уроку, выведенная через проектор, использование интерактивной доски, учебники, загруженные в электронную книгу, использование смартфона, компьютера и т.п. [1].

Так же часто в образовании используется такой инструмент, как электронные образовательные ресурсы (далее ЭОР).

ЭОР - это образовательный ресурс, представленный в электронноцифровой форме и включающий в себя структуру, предметное содержание и метаданные о них [19]. Простыми словами, ЭОР - это тематически-направленные сайты, созданные для различных образовательных целей. В данный момент их существует большое множество, они отличаются по целям, содержанию, методу работы с ними, различаются в своей доступности (платное или бесплатное использование) и т.п. Это могут быть сайты только с теоретическим материалом, сайты с практическими заданиями для отработки умений и навыков, сайты с курсами, в которых представлено все вышеперечисленное. Среди наиболее популярных можно выделить такие ЭОР, как: ЯКласс, Яндекс. Учебник, Google Classroom, Фоксфорд, Российская Электронная Школа, Stepik и др. [28, 34].

В данной работе остановимся на образовательной платформе Stepik. Для обоснования выбора данной платформы, приведем таблицу сравнения с другими платформами ЭОР по следующим критериям:

• Доступность – есть ли широкий бесплатный функционал, все ли участники процесса могут использовать сайт бесплатно, т.е. если некоторая функция недоступна в бесплатной версии, но доступна в платной, будем считать, что сайт не удовлетворяет данному критерию.

 Понятный интерфейс – удобно ли пользоваться сайтом, есть ли интуитивно-понятная структура у сайта, есть ли строка поиска и т.п.

Современный дизайн.

 Наличие готового теоретического материала – есть ли у учителя возможность использовать готовые материалы.

Наличие готового практического материала.

 Возможность создать свой курс, лекцию, задание – возможность для учителя опубликовать свои методические разработки для класса с последующим их применением.

 Возможность проверки знания учащихся – возможность оценить результаты освоения материала учащимися, возможность создания контрольного среза или использования готовых практических и контрольных работ, наличие раздела «оценки», где учитель может контролировать динамику обучения каждого ученика.

 Обратная связь – есть ли возможность у учеников оставить отзыв, задать интересующие вопросы, получить ответы, выстроить диалог между учителем и учеником.

| Критерий         | ЯКласс | Яндекс. | Google    | Фоксфорд | Российская  | Stepik |
|------------------|--------|---------|-----------|----------|-------------|--------|
|                  |        | Учебник | Classroom |          | Электронная |        |
|                  |        |         |           |          | Школа       |        |
| Доступность      | Her    | Да      | Да        | Да       | Да          | Да     |
| Понятный         | Да     | Да      | Her       | Дa       | Да          | Да     |
| интерфейс        |        |         |           |          |             |        |
| Современный      | Да     | Да      | Her       | Да       | Да          | Да     |
| дизайн           |        |         |           |          |             |        |
| Наличие готового | Да     | Her     | Her       | Да       | Да          | Да     |
| теоретического   |        |         |           |          |             |        |
| материала        |        |         |           |          |             |        |
| Наличие готового | Her    | Да      | Her       | Да       | Да          | Да     |
| практического    |        |         |           |          |             |        |
| материала        |        |         |           |          |             |        |
| Возможность      | Her    | Дa      | Да        | Her      | Her         | Да     |

Таблица 2. Сравнение электронных образовательных ресурсов

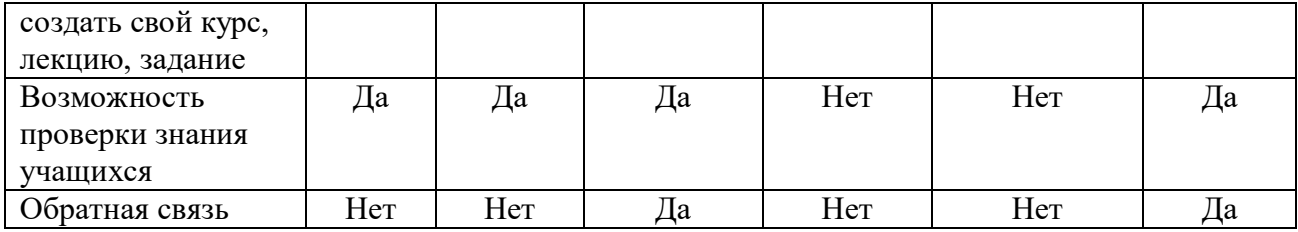

Сравнительный анализ ЭОР, представленный в таблице 2, обосновывает ряд преимуществ платформы Stepik. Данная платформа имеет довольно широкий функционал, необходимый современному учителю, причем, доступный в использовании, а, следовательно, может стать хорошим «помощником» учителю в процессе обучения математике.

Stepik представляет собой каталог и конструктор онлайн-курсов по различным темам и предметам – многофункциональная и гибкая платформа для создания образовательных материалов. Здесь возможно создавать онлайн-курсы, интерактивные уроки с видео и различными типами заданий для учащихся, приватные курсы для ограниченной аудитории, проводить олимпиады и конкурсы, запускать программы профессиональной переподготовки и повышения квалификации и т.п. Регистрация и пользование всеми функциями платформы доступны бесплатно, на сайте имеются платные курсы, однако, в этой работе я буду рассматривать только бесплатный функционал.

Использование данной ЭОР доступно на всех платформах:

- С персонального компьютера на сайте [https://stepik.org](https://stepik.org/)
- С любого смартфона/планшета при помощи мобильных приложений из App Store, Google Play и RuStore

На главной странице ЭОР представлены такие разделы, как (рис.1):

Каталог – предоставляет возможность просмотреть курсы по различным темам и направлениям.

Строка поиска – позволяет производить поиск курсов на сайте по названию, или в соответствии с выставленными фильтрами (язык курса, доступность,

раздел и т.п.)

Мое обучение – Раздел для ученика. В данном разделе предоставлена информация о курсах, на которые записан пользователь, о прогрессе обучения по каждому из них, статистика активности пользователя на курсах, информация о классах, в которых числится пользователь, а также уведомления (напоминания о заданиях, ответы в комментариях, уведомления сайта и т.д.).

Преподавание – Раздел для учителя. В данном разделе отображаются все курсы, созданные пользователем (открытые, приватные, черновики, неактивные), все созданные уроки (в рамках курса, или вне курса), классы учителя со списком учащихся. Так же в этом разделе пользователь может просмотреть уведомления и сделать рассылку всем ученикам, записанным на курс.

Профиль пользователя – в данном разделе отображается статистика активности на сайте за год, полученные сертификаты окончания курсов, настройки профиля и безопасности.

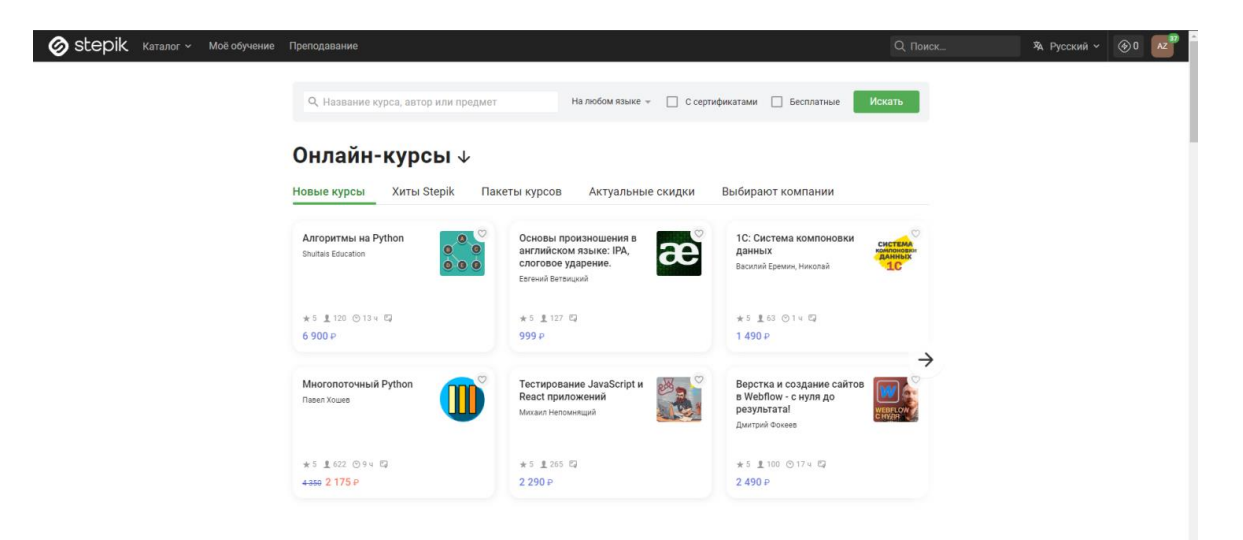

Рисунок 1. Главная страница платформы Stepik

Рассмотрим более подробно структуру доступных на сайте курсов (рис. 2). Обычно курс на Stepik имеет название, полоску, показывающую прогресс прохождения курса, описание, содержание, новости, комментарии и отзывы.

В Описании автор курса (учитель) освещает краткую информацию о курсе – темы, цели, задачи, список преподавателей, время прохождения курса, язык курса, наличие или отсутствие сертификата за прохождение, а также начальные требования (для кого подходит курс, комму предназначен, какие начальные знания должны присутствовать для успешного прохождения курса).

В разделе «Содержание» содержится программа курса, разработанная автором. Она может иметь разделы, подразделы, теоретические материалы, практические задания, контрольные работы и тесты. Здесь ученик может ознакомиться с материалами, решать практические задания, оставить свои вопросы по теории в комментариях, обсудить с другими учениками ход решения. Практические задания, контрольные и тесты проверяются автоматически и моментально выводят результат, который виден и ученику, и учителю (если задание не подразумевает ручную проверку).

Раздел «Новости» предназначен для быстрой связи автора курса с учениками, здесь публикуются объявления, ответы на самые частые вопросы и т.п.

«Комментарии» - это обсуждения пользователей в программе курса. В данном разделе собраны все комментарии ко всем урокам и заданиям на курсе, которые оставляли ученики, в этом же разделе можно ответить на вопросы учеников.

Раздел «Отзывы» создан для обратной связи от учеников автору курса, где пользователи могут оценить и высказаться о качестве курса.

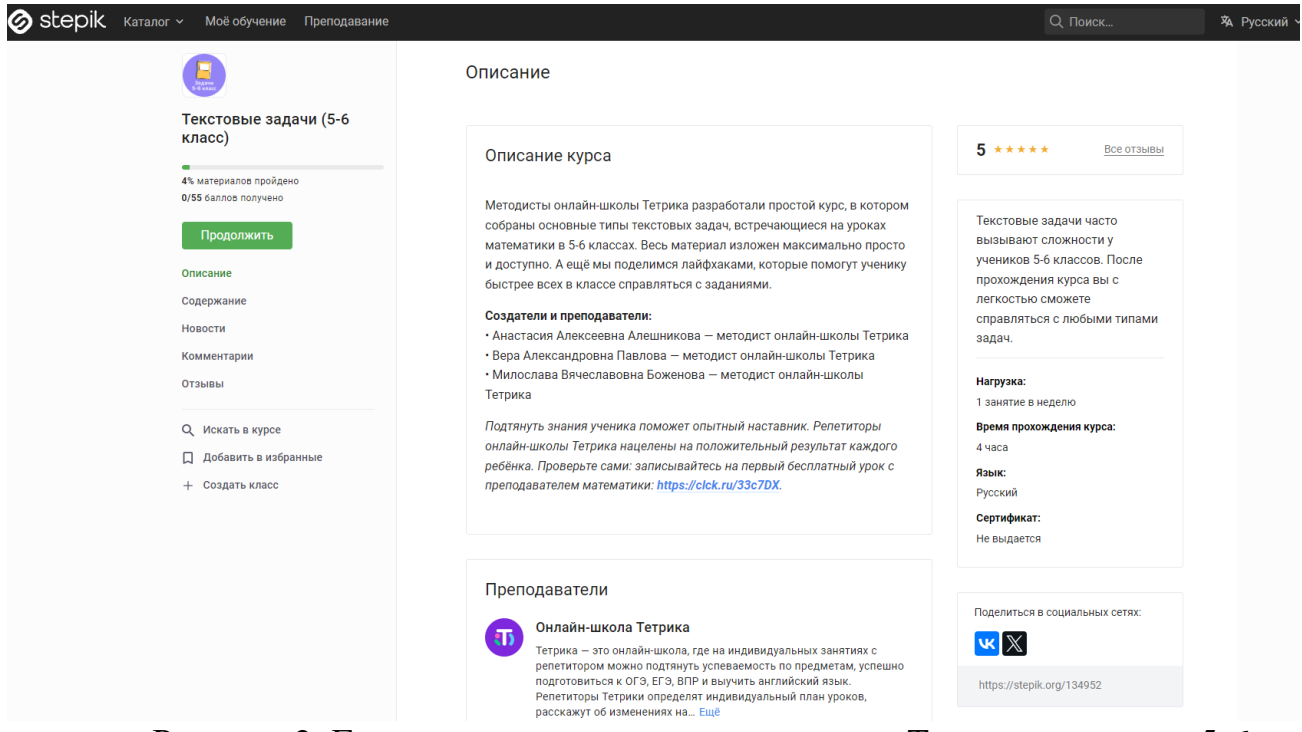

Рисунок 2. Главная страница и разделы курса «Текстовые задачи 5-6

#### класс»

Однако, если работа с курсом не подразумевает самостоятельную работу учеников вне школы, используется только на уроке для первичной отработки темы, или, для контроля знаний, то вполне подойдут бесплатные курсы, которых на сайте большое количество, и у которых есть свободный доступ для любых пользователей. Ответы проверяются автоматически и выдается общий балл за «урок» (раздел курса). В разделах «Описание» и «Отзывы» учитель может оценить, подходит ли готовый курс для его целей.

Курсы есть как и обобщенные, содержащие большую часть программы, так и по определенным темам, или для подготовки к олимпиадам, ОГЭ и ЕГЭ.

Пример содержания обобщенного курса по математике для 6 класса представлен на рис. 3 и рис. 4.

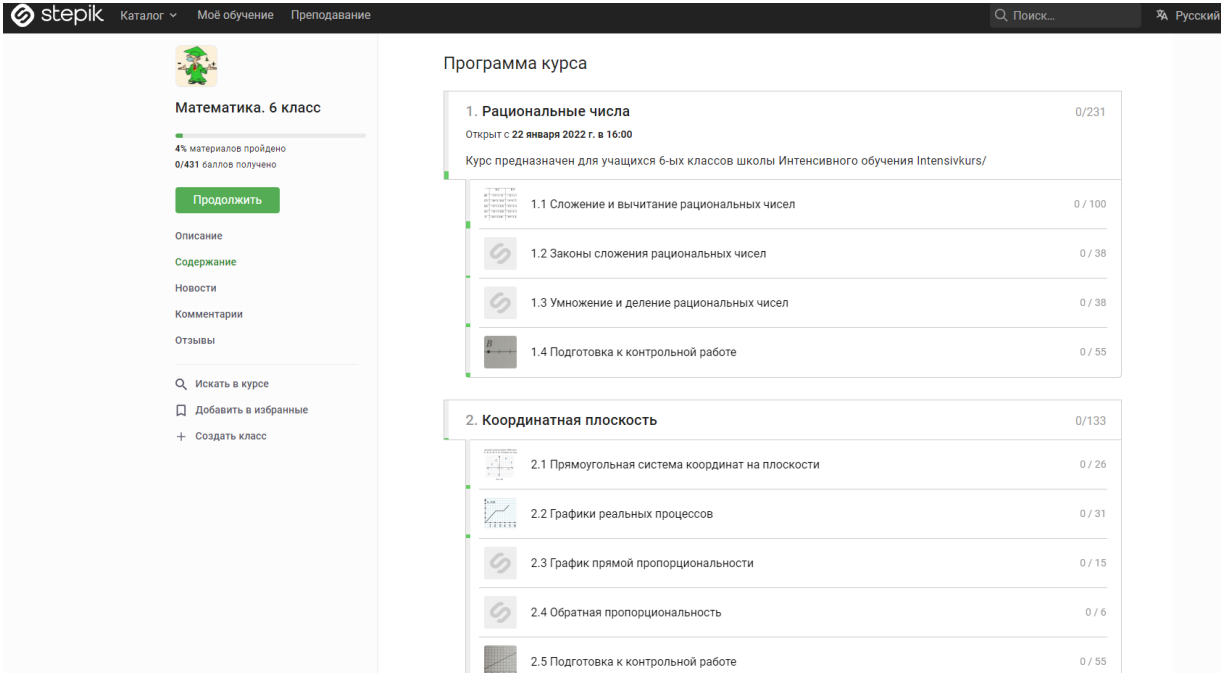

Рисунок 3. Содержание курса «Математика. 6 класс» часть 1

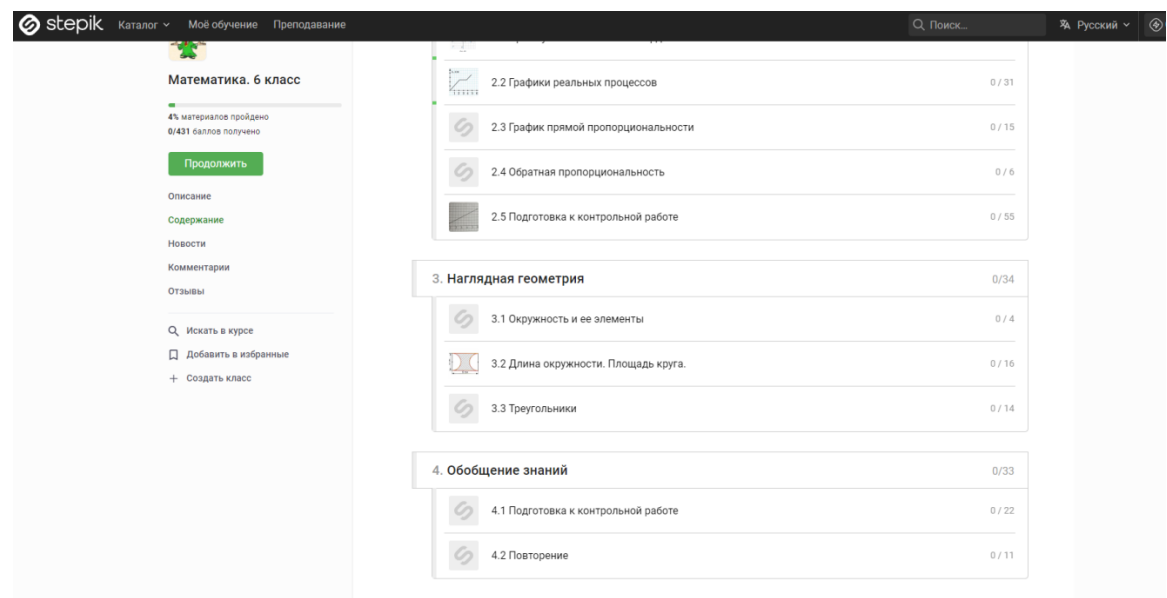

Рисунок 4. Содержание курса «Математика. 6 класс» часть 2

Так же на ЭОР Stepik можно найти курсы, посвященные одной или нескольким связанным темам, например, бесплатный курс от онлайн-школы Тетрика, посвященный различным текстовым задачам (рис. 5) или курс, посвященный обыкновенным и десятичным дробям (рис. 6).

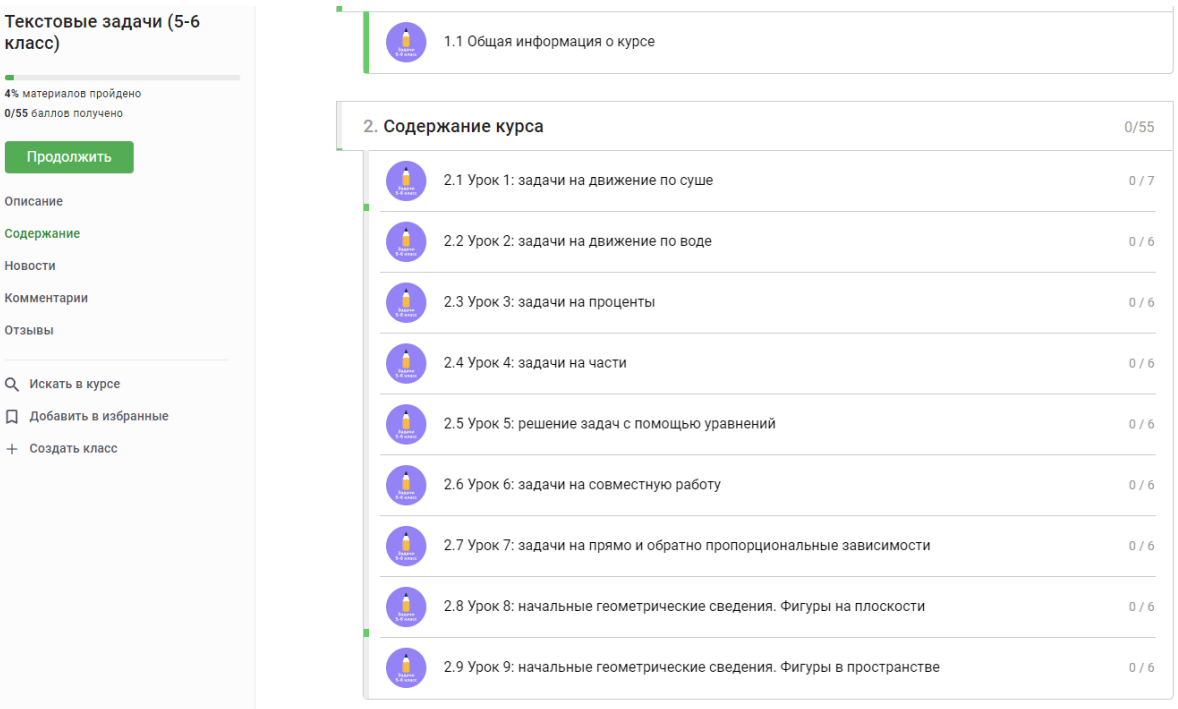

### Рисунок 5. Содержание курса «Текстовые задачи 5-6 класс»

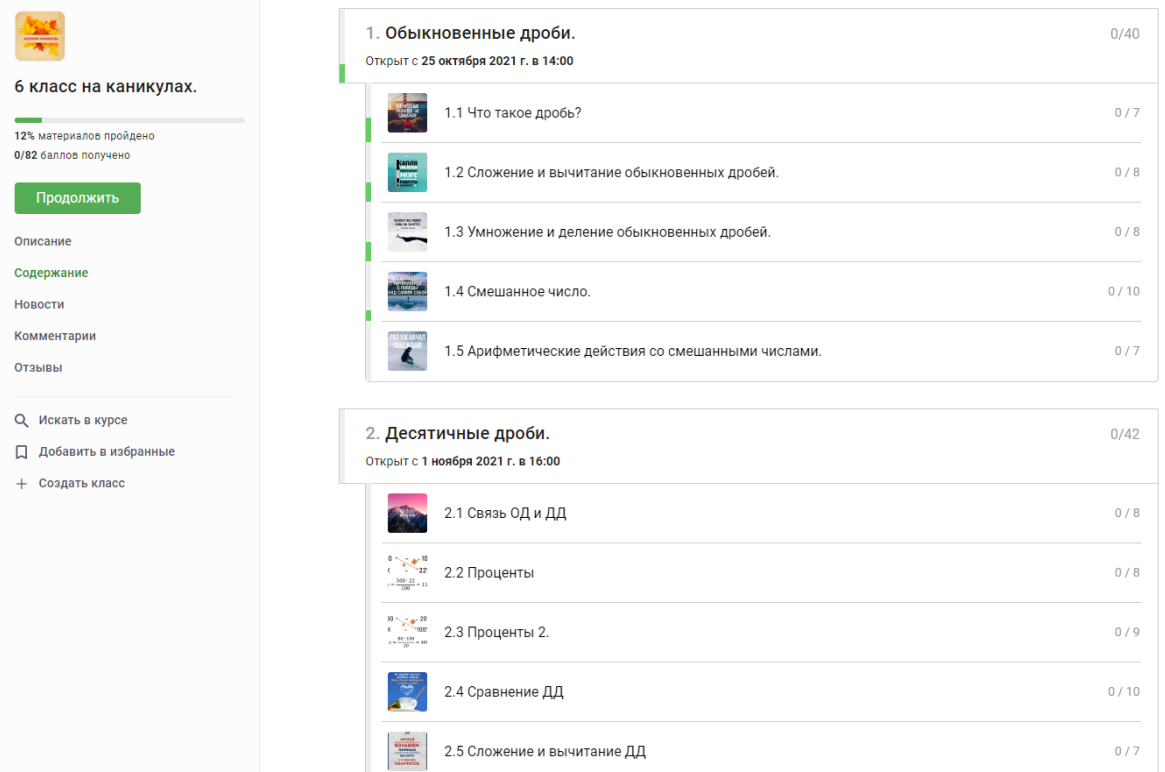

Рисунок 6. Содержание курса «6 класс на каникулах»

Однако, для более эффективной работы с учениками преподавателю желательно создать на платформе свой собственный курс, так он будет уверен в

содержании курса, сможет получать подробную статистику о выполнении заданий и обратную связь от учеников, публиковать новости и ответы на вопросы и т.п.

Для учителей создатели данной платформы так же сделали бесплатный обучающий курс «Создание курса на Stepik», где педагог может познакомиться с онлайн-платформой и всеми ее функциями, правилами и получит подробные рекомендации для создания своего курса, его настройки под нужды учителя и т.п. (рис. 7). У обучающего курса для педагогов более 700 положительных отзывов, и авторы утверждают, что обучиться созданию курса на их платформе можно всего за 2-3 часа, а после прохождения курса выдается электронный сертификат.

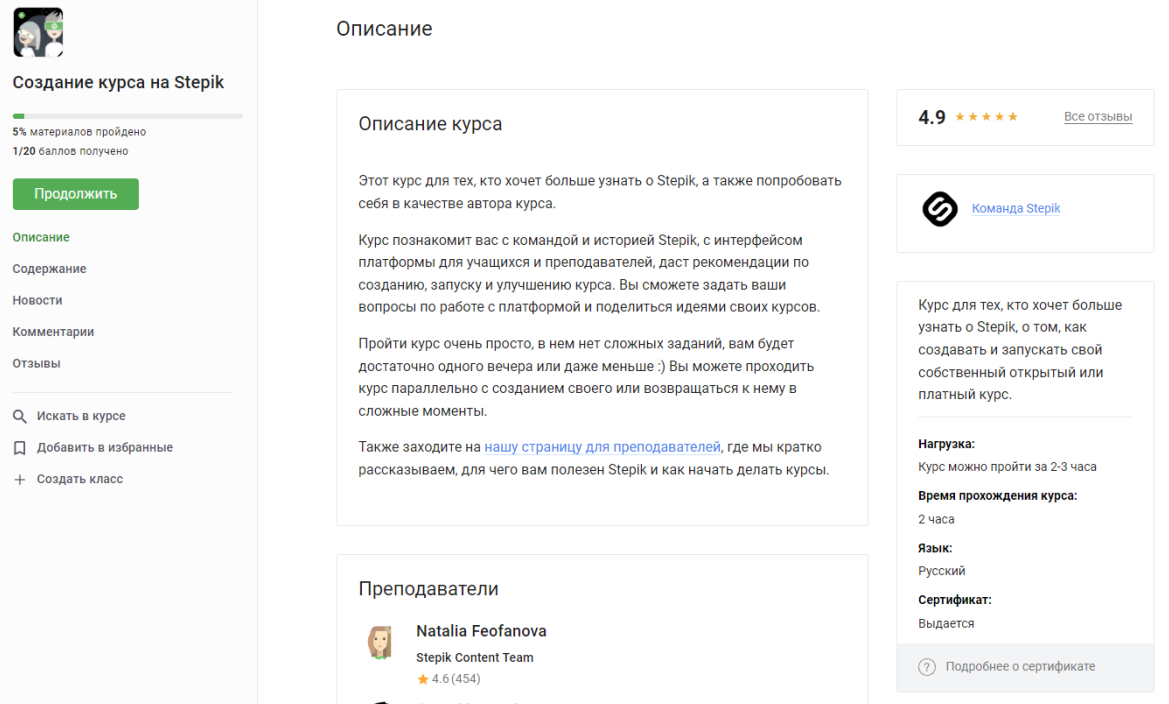

Рисунок 7. Обучающий курс для педагога «Создание курса на Stepik»

Stepik, как конструктор онлайн-курсов предоставляет большой функционал и вариативность для авторов курса. Раздел с теоретической информацией можно оформить в разных видах, в текстовом виде со вставкой изображений, аудио, документов, доступных для скачивания, математических формул и таблиц, а также в виде презентации, или с использованием видео. Практические же задания

на платформе делятся на «тестовые задачи» и «задачи с вводом ответа». Тестовые задачи можно сделать в форме теста с одним или несколькими вариантами правильных ответов, в виде задачи на сортировку, где нужно расположить элементы списка в правильном порядке, в виде задачи на сопоставление значений из двух списков, или в виде табличной задачи, где нужно отметить верные ячейки. Задачи с вводом ответа можно настроить так, чтобы ученик заполнил пропуски, ввел численный или текстовый ответ, или математическую формулу (рис.8).

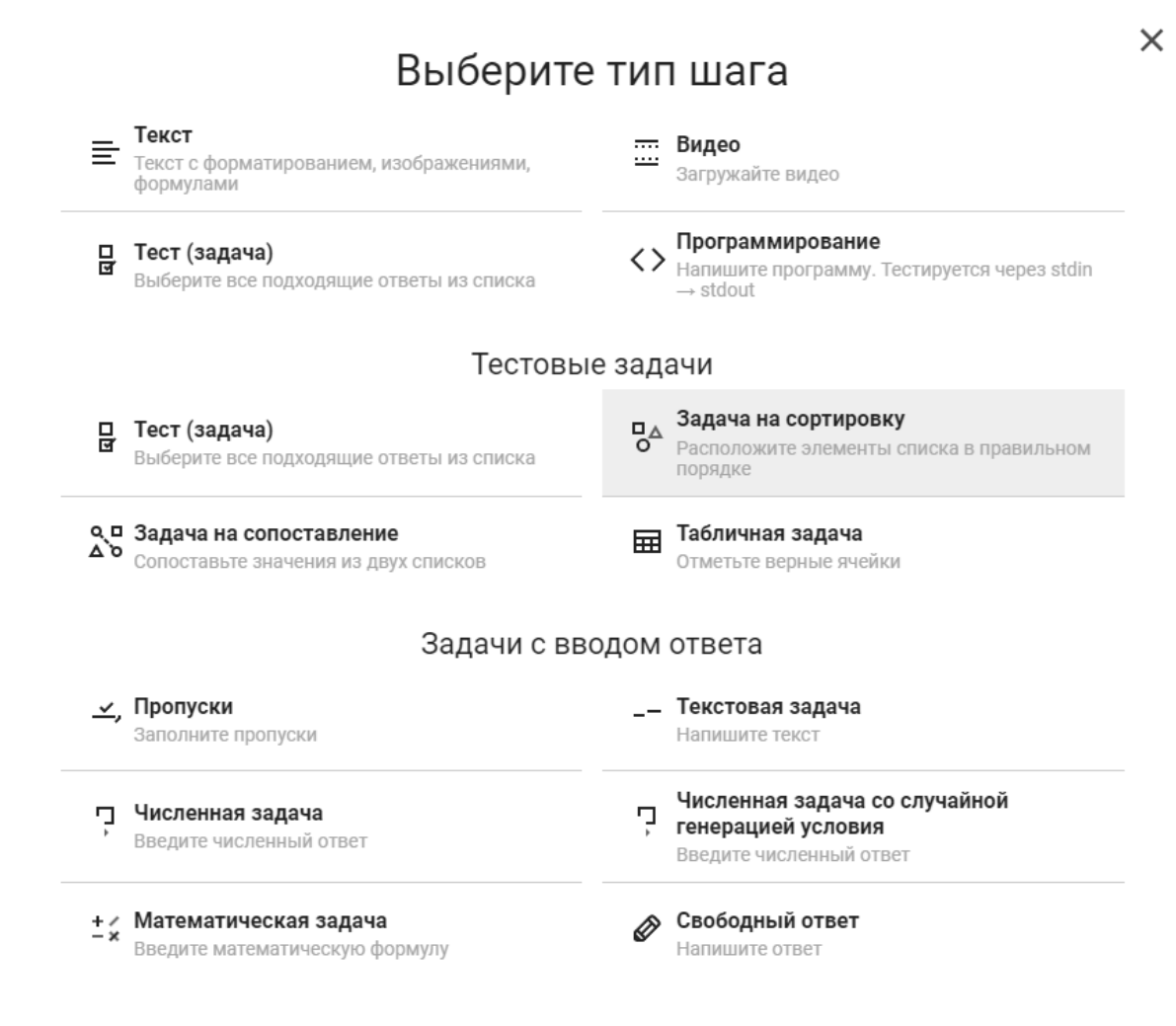

Рисунок 8. Страница настройки раздела создаваемого курса на Stepik

Причем, учитель может настроить как автоматическую проверку данных заданий, заранее прописав правильные ответы при создании задания, или оставить ручную проверку задания.

Stepik дает возможность использовать такую функцию, как рецензирование для заданий со свободным ответом: учитель прописывает критерии оценивания, и после отправки учеником ответа, другие ученики (количество рецензий выбирается учителем) курса имеют возможность оценить работу одноклассника по заданным критериям, и даже написать комментарий-обоснование своей оценки.

Таким образом, Stepik предоставляет большой и бесплатный функционал для педагогического творчества, что позволяет учителям создавать самые различные курсы под различные цели и задачи. Позволяет использовать в содержании курса различные методы обучения, как традиционные, так и инновационные, интерактивные, методы проблемного обучения и т.д. [3, 29]

Для организации учебного процесса на уроках с использованием электронных средств обучения необходимо руководствоваться правилами, установленными в санитарно-эпидемиологических требованиях к организациям воспитания и обучения, отдыха и оздоровления детей и молодежи [16]. При планировании урока необходимо знать, что общая продолжительность использования электронных средств обучения на уроке ограничена. Например, использование интерактивной доски детьми старше 10 лет на уроке – не более 30 минут, время использования интерактивной панели для 5-6 классов – 20 минут, компьютера/ноутбука – 30 минут, планшета – 20 минут. Если же с помощью электронного средства детям демонстрируются фильмы, программы или иная информация, требующая ее фиксации в тетрадях, то непрерывно использовать экран учащимся 5-9-х классов можно только 15 минут.

Регламентирована минимальная диагональ монитора персонального компьютера и ноутбука – не менее 39,6 см, планшета – 26,6 см. Зрительная дистанция до экрана компьютера или ноутбука не менее 50 см, а для планшетов – размещение на столе под углом наклона 30° Использование мониторов на основе электронно-лучевых трубок в образовательных организациях не

допускается [16].

В числе установленных запретов – одновременное использование детьми занятиях более двух различных электронных Ha средств, например, интерактивной доски и персонального компьютера, интерактивной доски и планшета, причем если используются 2 средства, то суммарное время работы с ними не должно превышать максимума по одному из них.

#### <span id="page-18-0"></span> $1.2$ Дидактические возможности платформы Stepik в математической подготовке обучающихся

Универсальные учебные действия (УУД) по ФГОС в широком значении умение ученика учиться, способность к саморазвитию за счет активной познавательной деятельности. Это совокупность приемов, которые помогают успешно усваивать новые знания и навыки, а также применять их в учебных и жизненных ситуациях. [11]

Учебные действия названы универсальными, потому что они носят надпредметный характер, их можно применить на любом уроке.

Кроме того, они организуют учебную деятельность в комплексе. Другими словами, освоение этих действий формирует способность к обучению, вырабатывает познавательную мотивацию, помогает ребенку ставить перед собой цель и задачи при обучении, выстраивать стратегию их достижения.

Выделяют такие виды УУД, как: регулятивные, познавательные, коммуникативные. [25]

К познавательным УУД относятся:

- Базовые логические действия
- Базовые исследовательские действия
- Работа с информацией

Регулятивные УУД так же можно разделить на 2 направления:

- Самоорганизация
- Самоконтроль.

**Коммуникативные УУД** могут быть разделены на 3 группы:

 Коммуникация как взаимодействие (коммуникативные действия, направленные на учет позиции собеседника)

 Коммуникация как кооперация (согласование усилий по достижению общих целей)

 Коммуникация как условие интериоризации (коммуникативноречевые действия служат средством передачи информации другим людям и становлению рефлексии) [24, 25].

В основе ФГОС лежит системно-деятельностный подход, который обеспечивает формирование готовности к саморазвитию и непрерывному образованию, проектирование и конструирование социальной среды развития обучающихся в системе образования, активную учебно-познавательную деятельность обучающихся и построение образовательной деятельности с учетом индивидуальных возрастных, психологических и физиологических особенностей обучающихся. Согласно ФГОС, педагоги выделяют следующую примерную структуру урока усвоения новых знаний [25]:

1. Организационный этап.

2. Постановка цели и задач урока. Мотивация учебной деятельности учащихся.

3. Актуализация знаний.

4. Первичное усвоение новых знаний.

5. Первичная проверка понимания

6. Первичное закрепление.

7. Информация о домашнем задании, инструктаж по его выполнению

8. Рефлексия (подведение итогов занятия).

Рассмотрим примерную структуру урока закрепления и систематизации знаний:

1. Организационный этап.

2. Постановка цели и задач урока. Мотивация учебной деятельности учащихся.

3. Актуализация знаний.

4. Обобщение и систематизация знаний. Подготовка учащихся к обобщенной деятельности, воспроизведение на новом уровне (переформулированные вопросы).

5. Применение знаний и умений в новой ситуации

6. Контроль усвоения, обсуждение допущенных ошибок и их коррекция.

7. Рефлексия (подведение итогов занятия).

Примерная структура урока отработки умений и рефлексии:

1. Этап мотивации (самоопределения) к коррекционной деятельности.

2. Актуализация знаний и осуществление пробного учебного действия.

3. Выявление индивидуальных затруднений в реализации нового знания и умения.

4. Построение плана по разрешению возникших затруднений (поиск способов разрешения проблемы, выбор оптимальных действий, планирование работы, выработка стратегии).

5. Реализация на практике выбранного плана, стратегии по разрешению проблемы.

6. Обобщение выявленных затруднений.

7. Осуществление самостоятельной работы и самопроверки по эталонному образцу.

8. Включение в систему знаний, умений и повторения.

9. Осуществление рефлексии учебной деятельности на уроке.

Примерная структура урока развивающего контроля по ФГОС:

1. Этап мотивации (самоопределения) к контрольно-коррекционной деятельности.

2. Актуализация знаний и осуществление пробного учебного действия.

3. Фиксирование индивидуальных локальных затруднений.

4. Создание плана по решению проблемы, коррекции выявленных затруднений.

5. Реализация на практике выбранного плана (реализация проекта).

6. Обобщение видов затруднений.

7. Осуществление самостоятельной работы и самопроверки с использованием эталонного образца.

8. Решение задач творческого уровня.

9. Этап рефлексии контрольно-коррекционной деятельности.

Применить ИКТ в современном уроке математики возможно на любом из данных этапов.

Применять ЭОР Stepik наиболее удобно будет на таких этапах урока, как: актуализация знаний, первичное усвоение новых знаний, первичная проверка понимания, первичное закрепление, осуществление самостоятельной работы и самопроверки с использованием эталонного образца, решение задач творческого уровня, рефлексия.

На этапе актуализации знаний можно предложить учащимся пройти тест или выполнить небольшие задания по пройденным темам, связанным с изучаемой. Можно вернуться к теории с предыдущих уроков, т.к. доступ к пройденному материалу на Stepik остается в свободном доступе.

На этапе первичного усвоения новых знаний учитель может использовать теоретические материалы из курса, которые он подготовил, вывести их через проектор, как презентацию, или позволить детям самостоятельно изучить теоретические разделы.

При первичной проверке понимания и первичном закреплении можно предложить подготовленные на курсе задания по теме. Как уже отмечалось вше, можно сделать задания разных типов и разного уровня сложности в зависимости от этапа урока и его целей. Можно предложить вопросы, которые не будут учитываться в общей оценке ученика на курсе, или задания с функцией «рецензирование», в которых одноклассники будут проверять друг друга. Таким образом, можно организовать работу в парах, в группах, или самостоятельную работу.

Так же, если учитель создал свой курс и прикрепил на него весь класс, а именно имеет возможность отследить выполнение заданий дистанционно, то возможно и использование платформы в домашней работе. Использование платформы на этапе рефлексии так же возможно, хоть и такого раздела нельзя добавить в курс целенаправленно, однако, возможно в конце блока добавить рефлексию, как задание с ручным вводом ответа, а в настройках задания указать, чтобы балл за данный вопрос не входил в общую оценку ученика за урок.

Для примера применения платформы Stepik рассмотрим фрагмент технологической карты урока открытия нового знания по математике 6 класса на тему «Десятичные дроби» (Приложение A).

Можно заметить, некоторые этапы урока закрепления и систематизации знаний совпадают с этапами урока открытия нового знания, а значит, все, что сказано о применении в этих этапах ЭОР Stepik выше, верно и в данном случае. Рассмотрим более подробно этапы 4-6.

На этапе обобщения и систематизации знаний учителю необходимо создать такие условия, чтобы ученик сам выстроил систему знаний по данной теме, структурировал свои знания, установил предметные и метапредметные связи. На данном этапе хорошо вписываются методы активного обучения, интерактивные методы, методы проектного обучения, например, создание интеллект-карт, кейсметод, игровой метод, метод проектов [2, 20]. Как мне кажется, ЭОР Stepik не

совсем подходит под цели этого этапа, так как для каждого метода учителю придется создавать на электронном курсе новые разделы и уроки, хорошо продумать организацию работы, например, если это работа в группах, учителю следует учитывать, что на Stepik нет функции разделения заданий по вариантам, все задания доступны для всех учащихся, а значит, разные варианты придется прописывать в ручную, создавая для каждого варианта свой раздел. При этом навигация по курсу усложняется, лишние разделы могут запутать учеников. Однако, это не значит, что курс совсем нельзя использовать в работе на этом этапе. Как говорилось выше, весь теоретический материал остается в доступе ученикам после прохождения, а значит, ученики могут опираться на него при решении других задач, поставленных учителем на этом этапе.

А вот на этапах применения знаний в новой ситуации и контроля усвоения ЭОР Stepik так же хорошо вписывается, как на этапах первичного закрепления. Учитель может сам создать раздел с нестандартными заданиями и задачами по нужной теме, или найти готовые материалы в бесплатных курсах.

Для примера применения платформы Stepik рассмотрим фрагмент технологической карты урока закрепления и систематизации знаний по математике 6 класса на тему «Десятичные дроби» (Приложение Б).

Все, сказанное выше верно и для остальных типов урока и схожих этапов.

# <span id="page-24-0"></span>**ГЛАВА 2. МЕТОДИЧЕСКИЕ РЕКОМЕНДАЦИИ ПО ПРИМЕНЕНИЮ ПЛАТФОРМЫ STEPIK В ПРОЦЕССЕ МАТЕМАТИЧЕСКОЙ ПОДГОТОВКИ ОБУЧАЮЩИХСЯ 6 КЛАССА**

# <span id="page-24-1"></span>**2.1 Создание курса на платформе Stepik и его применение на уроках математики 6 класса**

Для создания собственного бесплатного курса на платформе Stepik требуется только регистрация на сайте. Регистрация для учащегося и автора происходит одинаково. Любой пользователь Stepik может быть и учащимся, и автором, используя одну учетную запись. Регистрация доступна бесплатно, она обязательна для записи на любой курс и просмотра материалов. Без регистрации учащийся может видеть список курсов в каталоге и общую информацию по каждому открытому курсу. Можно авторизоваться с использованием учётной записи одной из социальных сетей.

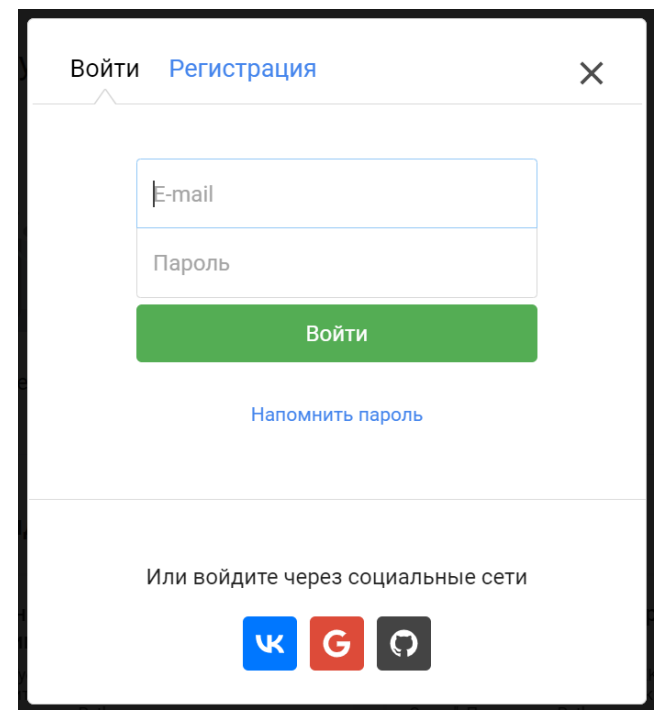

Рисунок 9. Регистрационная форма платформы Stepik

Stepik не проводит премодерацию открытых курсов. Это значит, что можно создать и опубликовать курс сразу, а также сразу пригласить учащихся к обучению. Автор несет всю ответственность за размещенный на Stepik материал. Если курс будет содержать неприемлемый контент или нарушающий интеллектуальную собственность любой из сторон, Stepik имеет право удалить данный курс. Создающему курс на данной платформе следует ознакомиться с пользовательским соглашением сайта.

Только что созданный бесплатный открытый курс не появится автоматически в Каталоге Stepik. Для этого на него должны быть записаны минимум 20 учащихся. Также администраторы Stepik рекомендуют проверять курс на соответствие минимальным требованиям по оформлению и наполнению курса. В свободном доступе для авторов размещен чек-лист для создания курса с данными требованиями:

#### **Чек-лист готовности курса:**

#### **Структура и содержание**

- Больше одного модуля
- $\bullet$  He менее 9 уроков
- Не менее 9 задач
- Нет пустых модулей
- У модулей и уроков содержательные названия
- В описании модулей перечислены ожидаемые результаты обучения
- В уроках разнообразные шаги
- Всё видео в шагах загружено
- Нет шаблонных тексов и задач
- Все задачи прорешаны
- Все ссылки работают
- Видео и аудио проверены и хорошего качества
- Тексты и иллюстрации хорошо видны в светлой и тёмной темах
- Открыты только готовые модули
- Курс проверили тестировщики или редакторы

### **Подача**

- Есть логотип
- Краткое описание длиннее 100 символов
- Команда курса указана в качестве преподавателей
- У команды курса открытые профили
- Профили преподавателей заполнены
- Заполнены «Целевая аудитория» и «Требования»
- В описании перечислены ожидаемые результаты обучения
- Текст описания структурирован и оформлен
- Все ссылки работают
- Промостраница хорошо смотрится в светлой и тёмной темах
- Промостраницу проверили тестировщики или редакторы

### **Вовлечение учащихся**

- Есть вводный урок
- Есть приветственное сообщение
- Сертификаты настроены (если предусмотрены) [34].

При создании курса в конструкторе есть раздел «чек-лист», который показывает, насколько курс готов в данный момент. Если при создании курса некоторые требования были не соблюдены, (например, автор добавил мало уроков и забыл заполнить описание), то из этого раздела можно сразу перейти к редактированию нужной части курса (Рис. 10).

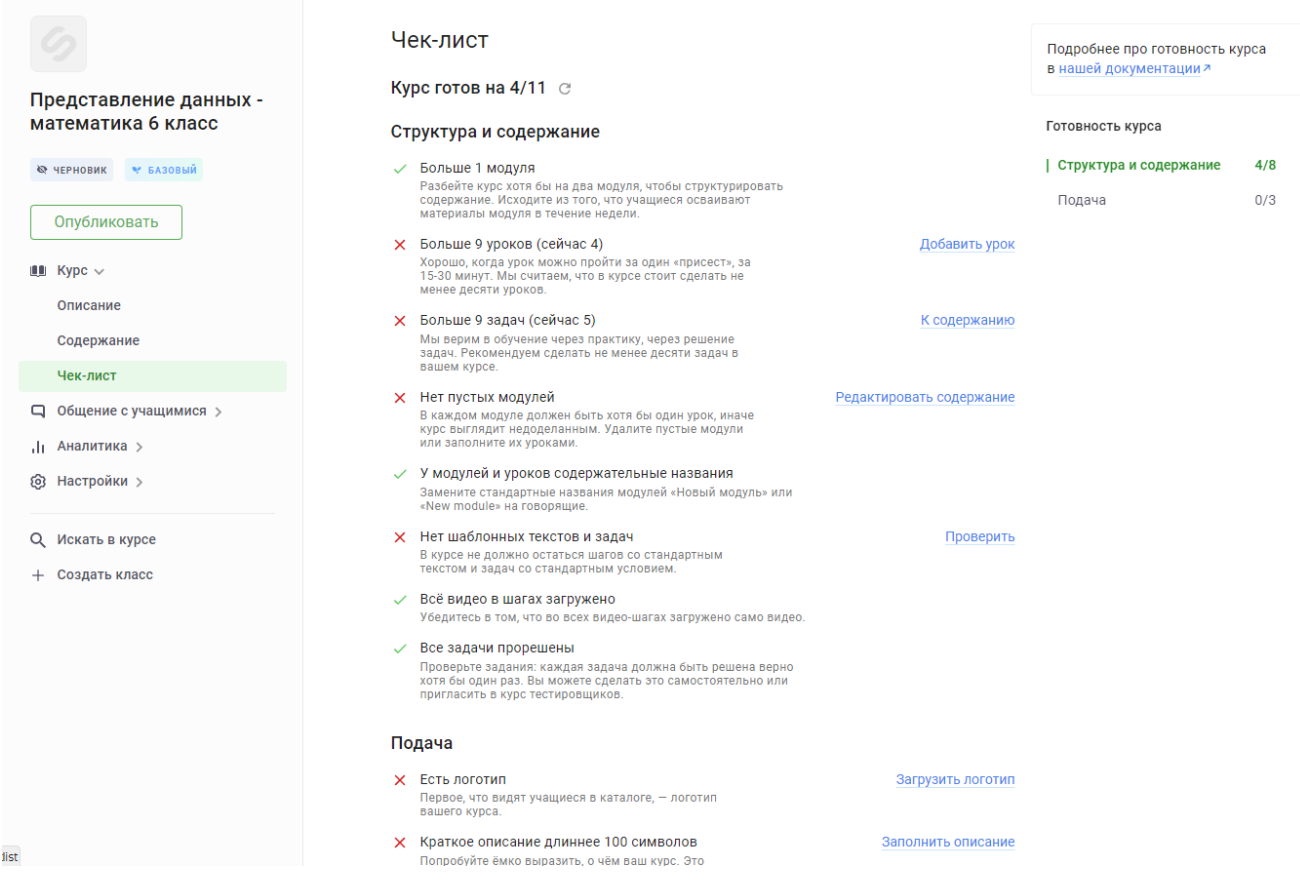

Рисунок 10. Чек-лист создаваемого курса в конструкторе курсов

Для начала разберемся, что считается курсом на Stepik. Курс на Stepik включает модули, уроки, шаги (Рис. 11).

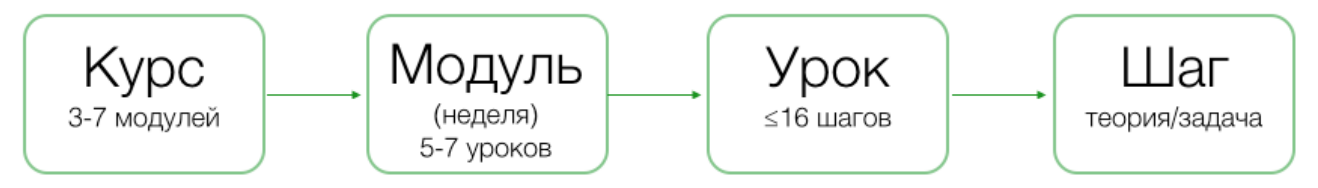

Рисунок 11. Схема структуры создаваемого курса

Возможно создать любое количество модулей и уроков в курсе. Для массовых курсов администрация сайта рекомендует делать от 3 до 7 модулей и в каждом модуле 5-7 уроков. Единственное ограничение: в уроке может быть только до 16 шагов.

Для создания нового курса или урока нажмите на кнопку «Новый курс» в разделе "Преподавание". Для создания курса достаточно ввести имя и название. Курс сразу будет создан в режиме "Виден только команде курса" и будет оформлен как бесплатный, дальше в момент публикации автор сможет сменить режим доступа.

После создания курса следует перейти к его заполнению. В конструкторе можно увидеть два основных раздела – «Описание» и «Содержание». Информация о курсе – это визитка курса. Она доступна даже для незарегистрированных учащихся. Решение о записи на курс учащийся принимает по описанию, поэтому важно заполнить информацию в разделе «Описание» максимально полно и понятно. Рекомендуется загрузить логотип или картинку для курса, но также есть возможность добавить на промостраницу приветственное видео от автора курса, по весу видео не должно превышать 500 МБ. Здесь заполняется краткое описание курса, язык курса, ожидаемые результаты обучения, указываются создатели курса и его преподаватели. Более подробную информацию о курсе, о целевой аудитории, начальных требованиях для прохождения курса так же можно заполнить в этом разделе, однако, это необязательные пункты и их заполнение зависит от цели курса.

В разделе «Содержание» после выбора "Редактировать содержание" необходимо создать первый модуль, т.к. курс не может существовать без единого модуля. Для этого потребуется наметить план курса с разбивкой на главные разделы (модули) и подразделы (уроки) (Рис. 12).

Нет строгих правил заполнения структуры, однако администрация сайта рекомендует руководствоваться принципами:

Урок — законченная мысль;

 В курсе должно быть минимум 2 модуля (такое содержание в отличие от 1 модуля, будет выглядеть понятнее);

Названия модулей и уроков должны быть ёмкими и понятными. [34]

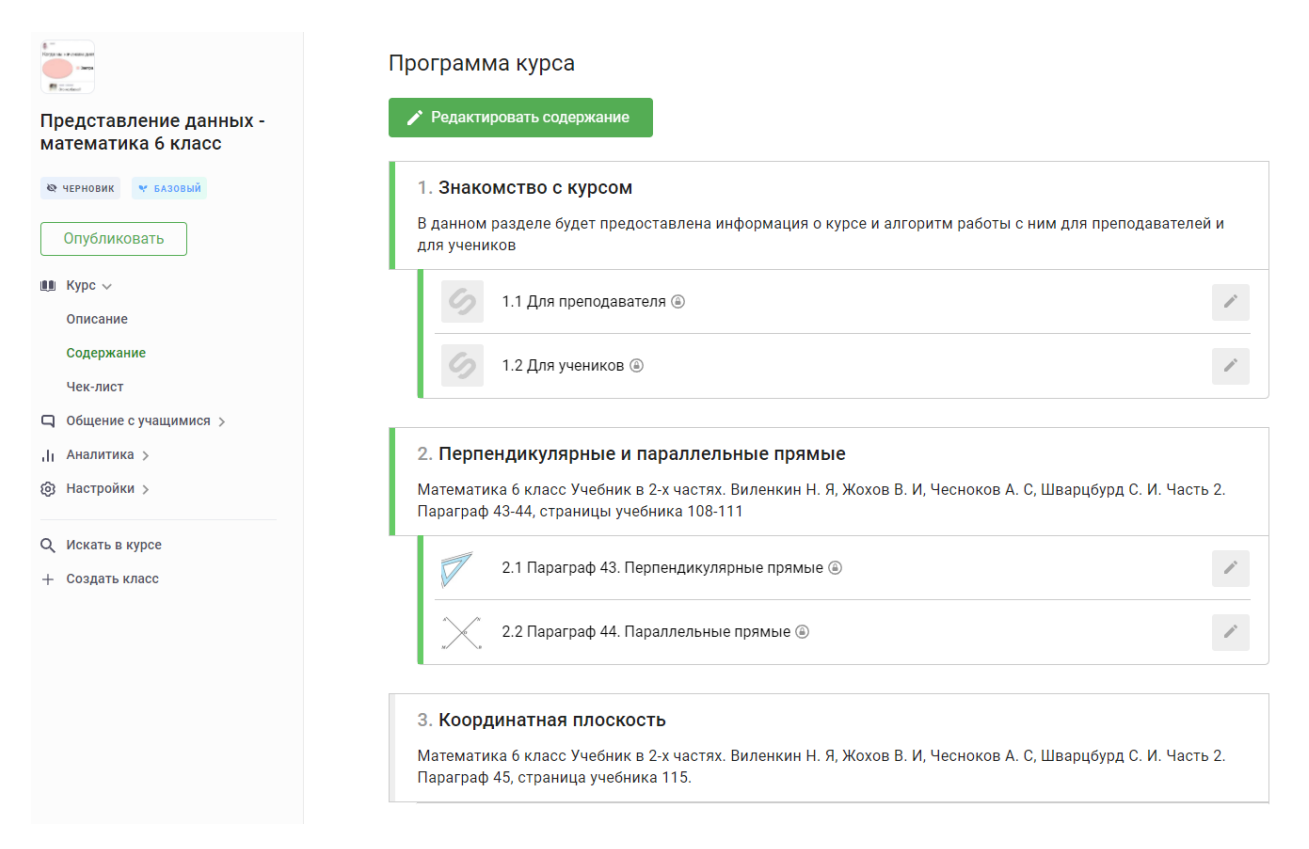

Рисунок 12. Редактирование модулей курса

Кроме названия модуля, можно также изменить его настройки:

Изменить модуль на экзаменационный. Экзаменационный модуль позволяет ограничить время прохождения независимо от календарных дат: продолжительность экзамена рассчитывается с момента запуска экзамена учащимся.

Настроить начисление баллов в зависимости от числа попыток решений и дедлайнов в модуле.

Ограничить открытие текущего модуля в зависимости от прохождения другого модуля в этом курсе (например, можно настроить последовательное прохождение). Подобное ограничение действует только для модулей, уроки и шаги внутри модуля могут быть пройдены в любом порядке.

Уже в модулях создаются уроки по необходимым темам. Добавлять уроки можно двумя способами:

 Добавление существующих уроков. Вы можете добавить любой урок, который вы создали сами, даже если он уже используется в другом курсе.

 Создание новых уроков сразу со страницы редактирования содержания.

Учебные материалы на Stepik подаются учащемуся маленькими порциями — шагами. Из шагов состоят уроки модуля. Подобный подход микрообучения поможет учащемуся тратить небольшое количество времени на каждый подход. Это особенно важно для учащихся, которые обучаются в свободное время. Шаги на Stepik делятся на теоретические и практические [34].

Теоретических шагов всего два типа: видео и текст.

Видео-шаги: можно загружать видео с компьютера на Stepik, объем ограничен 100 Мб. Можно загружать видео по ссылке на Stepik, объем ограничен 500 Мб. Можно использовать видео с других ресурсов и добавлять его с помощью iframe. Подобный формат не работает с мобильных устройств.

Текстовые шаги можно использовать: как основной формат передачи теории без видео (Рис. 13); как дополнительные конспекты к видео, а также создавать на текстовых шагах форумы с обсуждениями в комментариях.

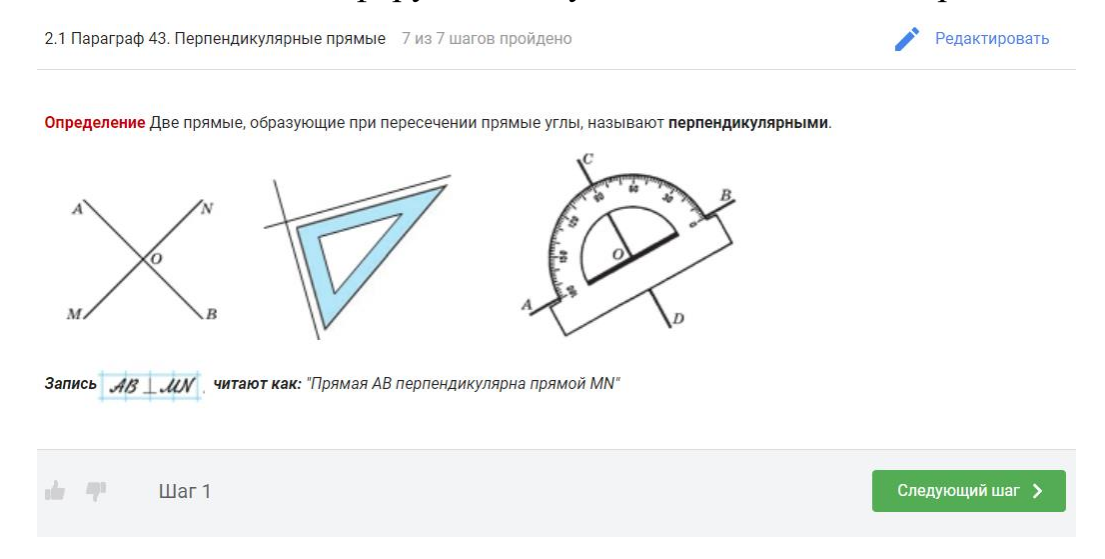

Рисунок 13. Пример теоретического шага в создаваемом курсе на Stepik

Разберемся с использованием практических шагов. Это самая трудоемкая часть работы над курсом. Самые популярные типы заданий: тест (Рис. 14), программирование, численная задача, свободный ответ, однако, есть возможность добавить задания другого типа. Администрация ЭОР Stepik выкладывает в свободный доступ множество статей и материалов о создании практических заданий на их платформе.

Обычно, практические шаги идут в уроке после теоретических шагов и направлены на первичное закрепление материала только данного урока. Если модуль предполагается сделать экзаменационным, то уроки в нем могут состоять только из практических шагов с заданиями.

Ответ проверяется автоматически с отображением учащемуся результата: Верно/Неверно. (Для типа вопроса со свободным ответом все варианты принимаются как верные). Отменить или отсрочить отображение результата нельзя. В настройке шага можно установить количество баллов за верное решение вопроса. В зависимости от целей задания можно установить значение «0 баллов», если, например, задания направлены на первичное закрепление, или, если это практический шаг в конце урока для проведения рефлексии. Итоговая оценка за курс складывается из расчета баллов за решение практических шагов, за просмотр теоретических шагов баллы не начисляются. Дополнительно можно настроить комментарий к верному/неверному решению, а также в тестовом вопросе добавить объяснения к каждому варианту ответа.

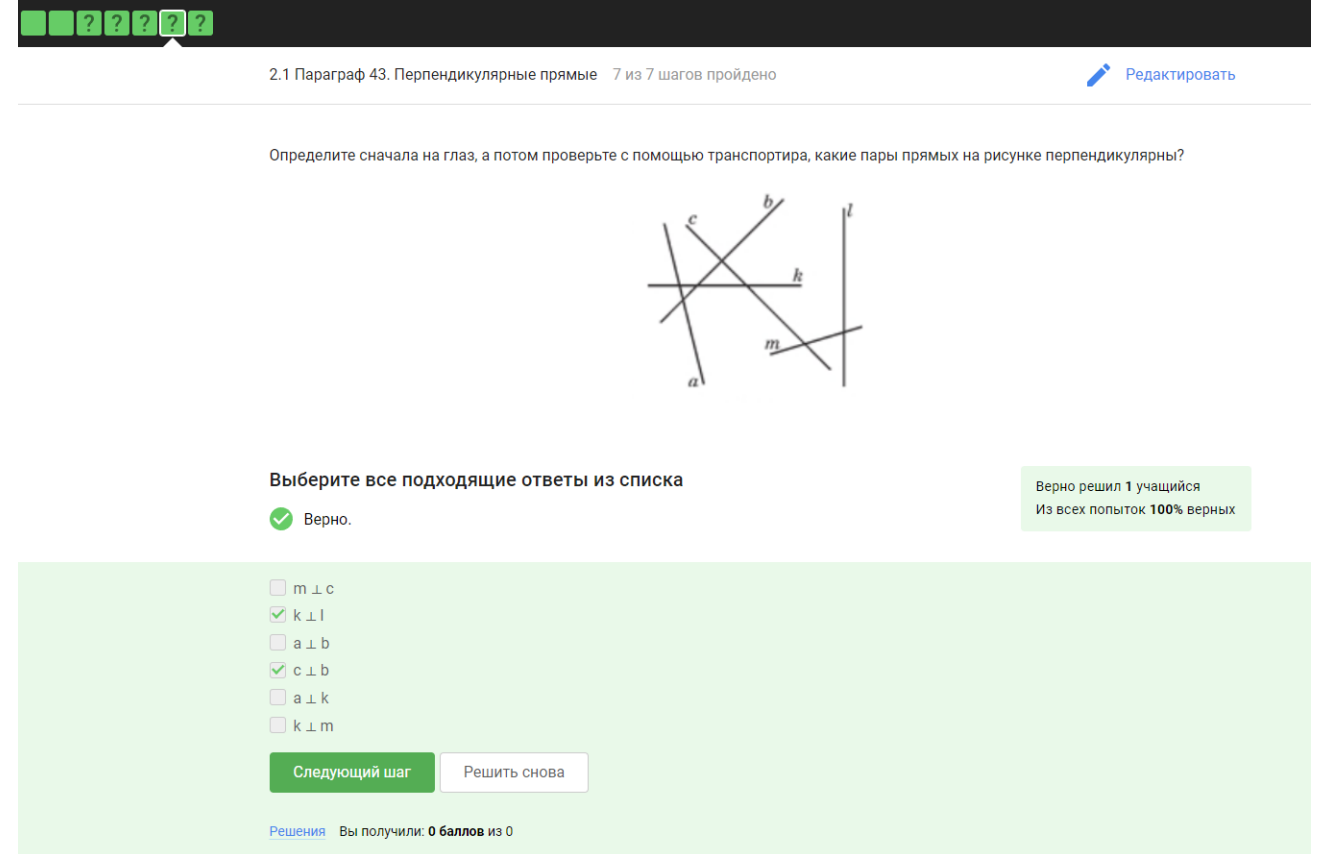

Рисунок 14. Пример практического шага в тестовой форме на Stepik

После заполнения всех модулей и уроков курса можно вернуться в режим просмотра курса. Созданный курс может храниться в «черновиках» автора и дорабатываться. Перед публикацией рекомендуется автору полностью просмотреть курс, пройти шаги в уроках, чтобы убедиться в корректности засчитываемых ответов, проверить шаги на наличие ошибок, выполнить последние настройки курса и т.п. После этого можно опубликовать курс и пригласить учеников по ссылке на курс. Автору останется доступно редактирование опубликованного курса.

С целью проверки описываемых методических рекомендаций и проверки поставленной во введении гипотезы, был создан и опубликован бесплатный обучающий курс на платформе Stepik (Рис. 15).

Курс "Представление данных" был создан с учетом требований ФГОС [25], Федеральной рабочей программы по математике (базовый уровень) для 5-9 классов [24], требований СанПиНа [16].

Содержание курса опирается на учебник математики для 6 класса Н. Я. Виленкина [12, 13], утвержденный федеральным перечнем учебников [17].

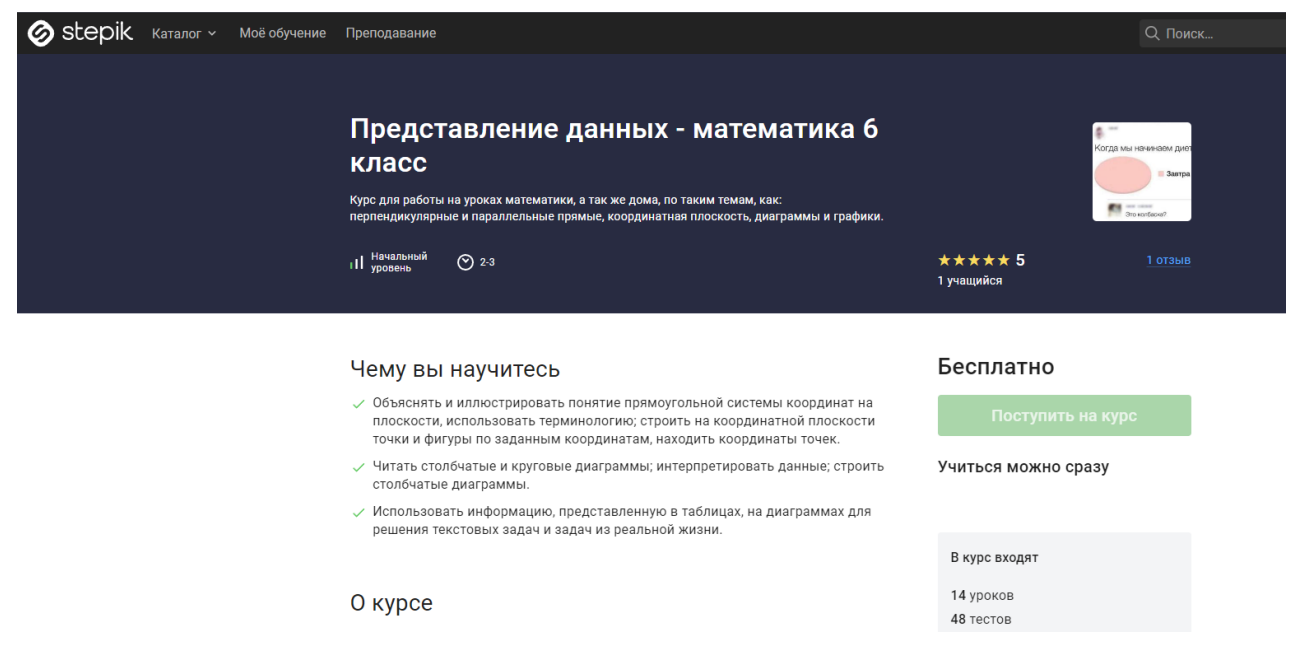

Рисунок 15. Промо-страница опубликованного курса на Stepik

На данный раздел в курсе математики отводится 6 часов. Основное содержание раздела содержит следующие темы: прямоугольная система координат на плоскости; координаты точки на плоскости, абсцисса и ордината; столбчатые и круговые диаграммы; практическая работа «Построение диаграмм»; решение текстовых задач, содержащих данные, представленные в таблицах и на диаграммах [24].

В учебнике по математике Н. Я. Виленкина данный раздел содержит такие параграфы, как: перпендикулярные прямые; параллельные прямые; координатная плоскость; столбчатые и круговые диаграммы; графики [13].

## Таблица 3. Тематическое планирование уроков математики 6 класса с

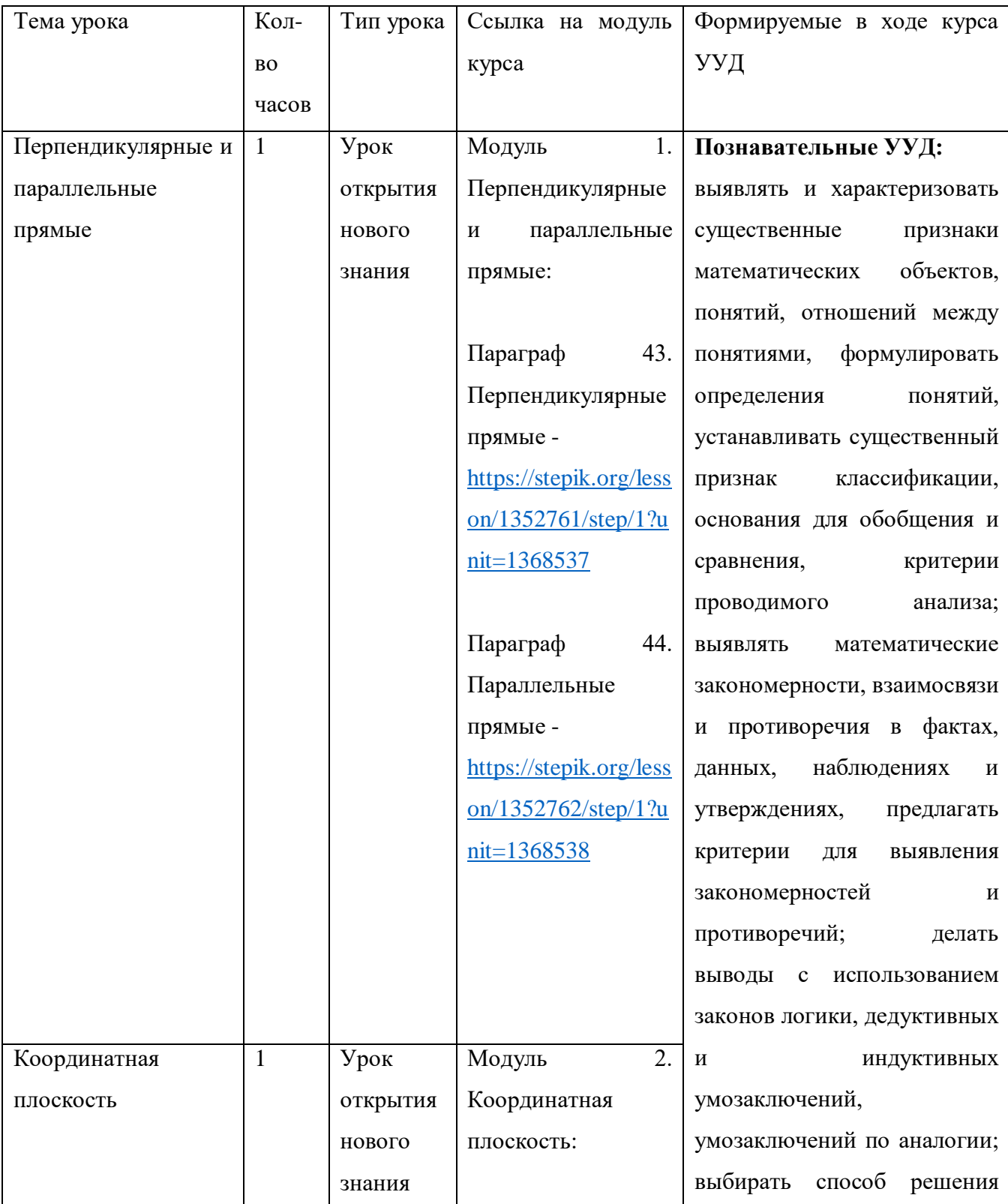

## использованием платформы Stepik

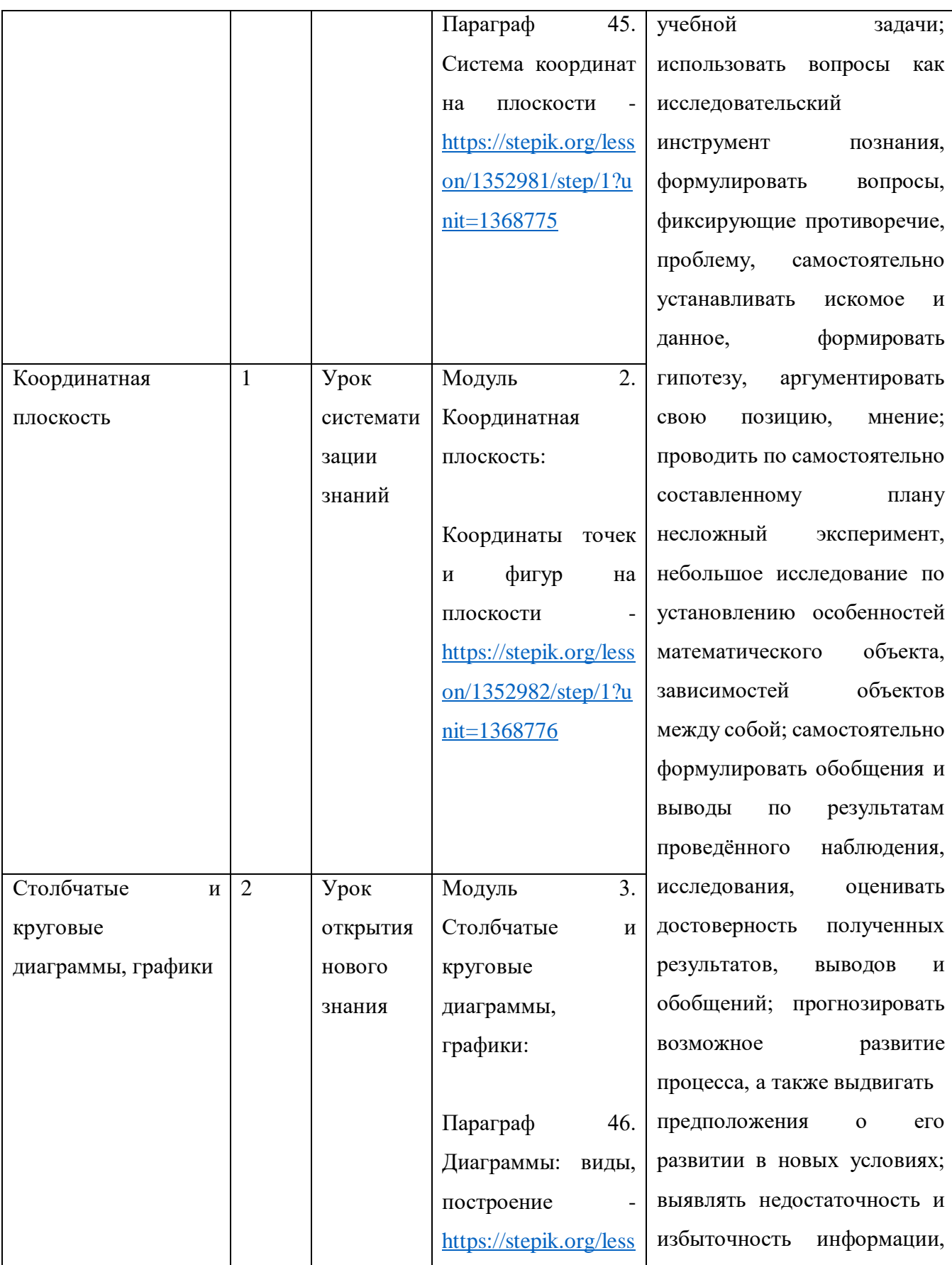

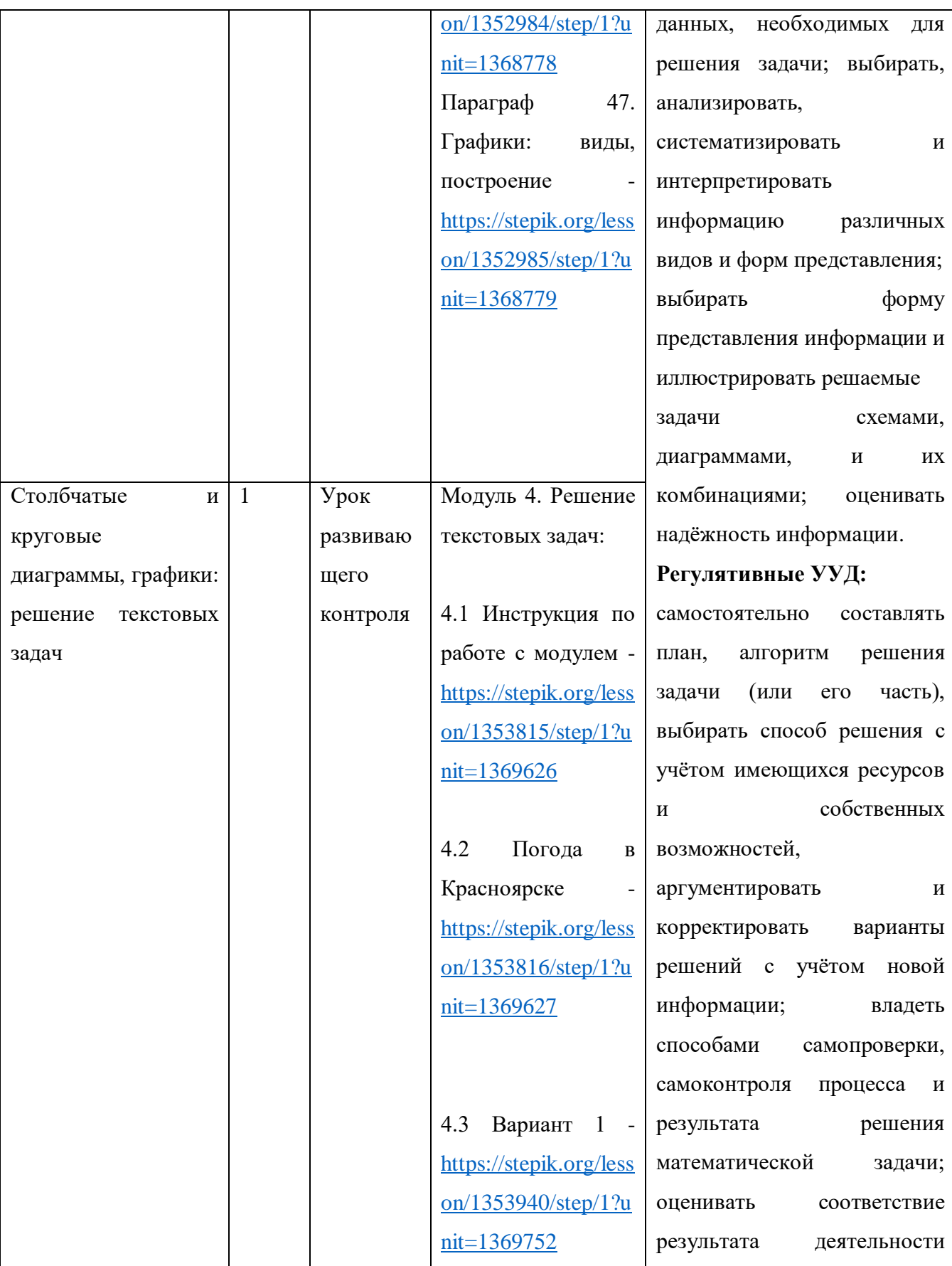

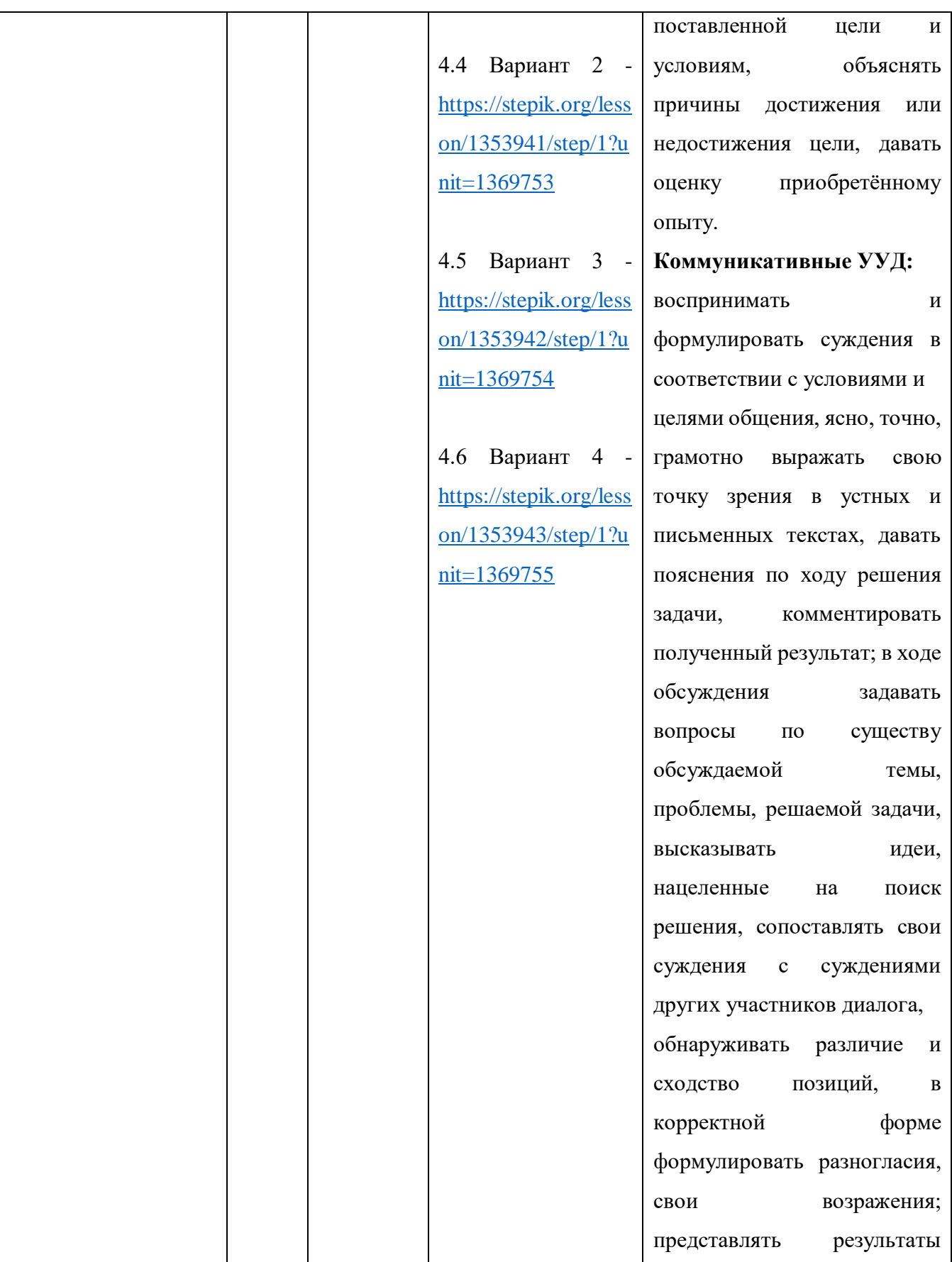

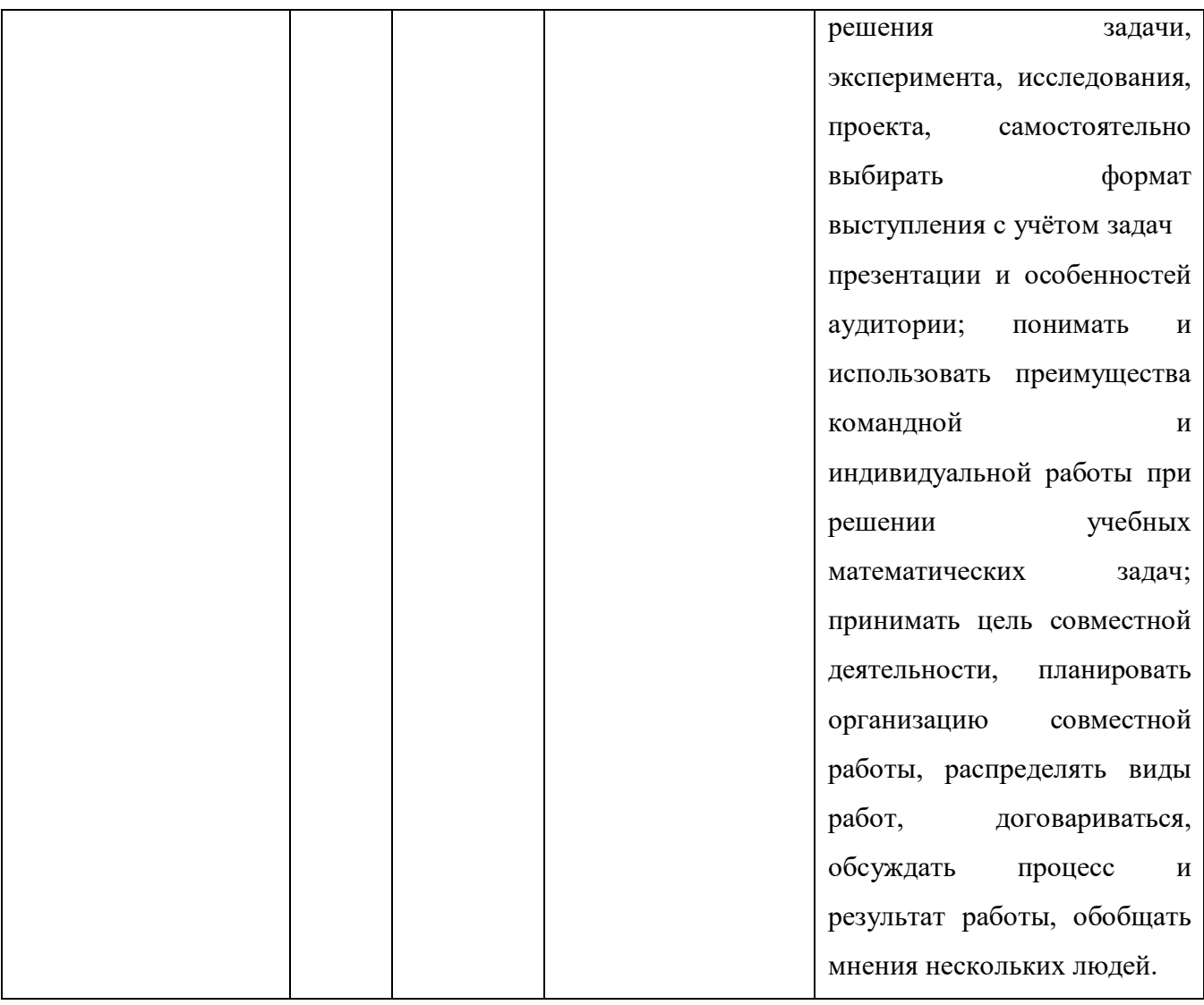

Для примера применения созданного курса платформы Stepik рассмотрим фрагмент технологической карты урока развивающего контроля по математике 6 класса на тему «Столбчатые и круговые диаграммы, графики: решение текстовых задач» [24, 34]. В данном фрагменте урока иллюстрируется сочетание электронного образовательного ресурса и групповой работы с использованием кейс-метода и их совместное применение (Приложение В).

### <span id="page-39-0"></span>**2.2 Педагогический эксперимент: основные этапы и результаты**

Для проверки поставленной ранее гипотезы был проведен педагогический эксперимент.

Цель педагогического эксперимента — оценить влияние разработанного на платформе Stepik курса на формирование универсальных учебных действий учащихся 6 класса.

Задачи педагогического эксперимента:

- 1. Провести входное тестирование и оценить уровень сформированности УУД у учащихся.
- 2. Внедрить работу с созданным курсом (полностью или частично) в уроки математики.
- 3. Провести заключительное тестирование, оценить эффективность применения платформы Stepik.

Педагогический эксперимент был проведен на базе МБОУ «Белоярская СШ» в период с 13.05.2024 по 17.05.2024гг. Объем выборки составил 26 обучающихся.

### **Этап 1 – констатирующий:**

На данном этапе был проведен сбор данных об уровне сформированности УУД учащихся 6 классов данной школы и выбранной группы. В отчетах о результатах самообследования данной школы были представлены следующие результаты:

| таолица 17. <i>3</i> ровень сформированности <i>3 3 д</i> в 0 – 11 классы |         |            |           |           |  |  |  |
|---------------------------------------------------------------------------|---------|------------|-----------|-----------|--|--|--|
| Уровень                                                                   | Личност | Регулятивн | Познавате | Коммун    |  |  |  |
| сформированност                                                           | ные УУД | ые УУД     | льные УУД | икативные |  |  |  |
|                                                                           |         |            |           | УУД       |  |  |  |
| Высокий                                                                   | 52%     | 54%        | 27%       | 31%       |  |  |  |
| Средний                                                                   | 44%     | 37%        | 61%       | 62%       |  |  |  |
| Низкий                                                                    | 4%      | 9%         | 12%       | 7%        |  |  |  |

.<br>Таблина 10 - Увовень, сформированности VVII в 6 = 11 классы

Рисунок 16. Фрагмент отчета о самообследовании 2023 года Белоярской СШ

В пояснении к таблице было сказано, что для большинства учащихся 6 классов характерны низкие показатели регулятивных УУД и средние показатели познавательных и коммуникативных УУД. Входное тестирование среди 26 учеников 6 класса показало похожие результаты, для регулятивных УУД низкий уровень сформированности был выявлен у 31% учеников, средний уровень – у 46% учеников, и высокий уровень – у 23% учеников. Низкий уровень сформированности познавательных УУД наблюдается у 11% учеников выборки, средний уровень – у 62% учеников, высокий уровень – у 27% учеников. Тестирование выявило низкий уровень сформированности коммуникативных УУД только у 4% учеников, у 73% учеников средний уровень, а высокий уровень у 23% учеников (Рис. 17).

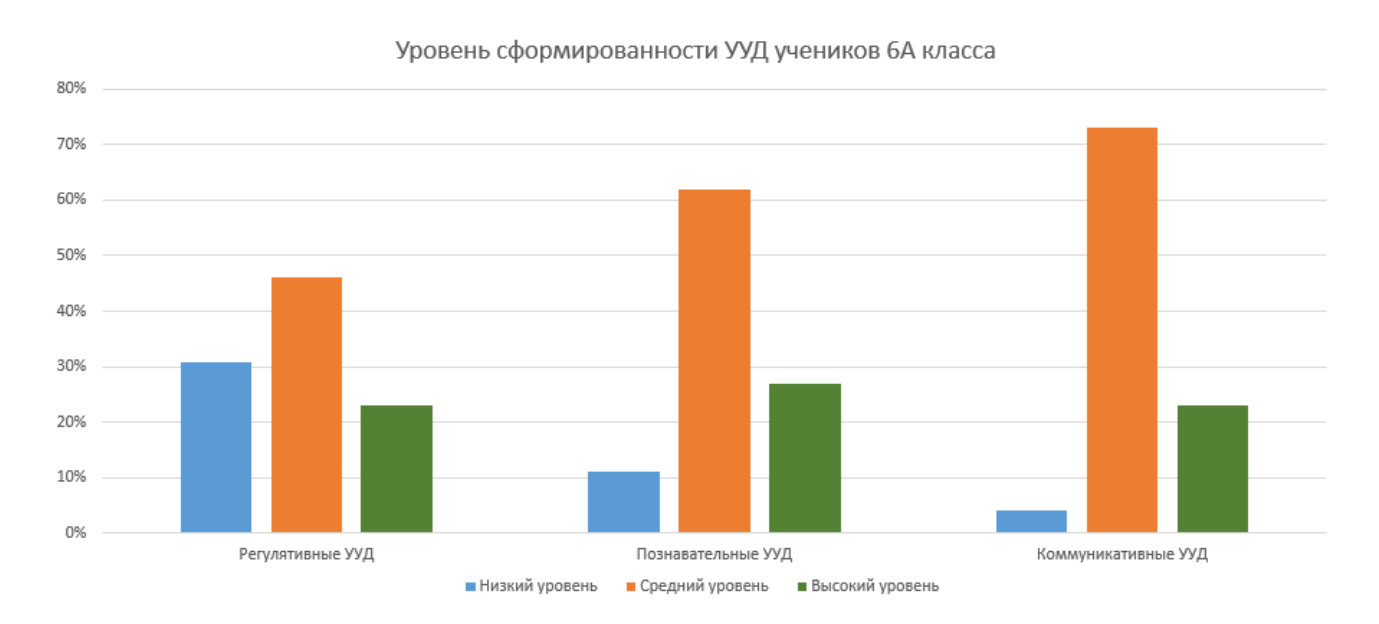

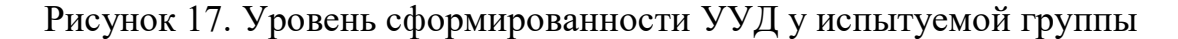

### **Этап 2 – формирующий:**

На данном этапе в указанный период были проведены уроки математики у 6 класса с использованием сознанного курса на платформе Stepik. По некоторым причинам (таким, как: недостаток электронного оборудования и электронных устройств, проблемы со стабильностью интернета и т.п.) апробацию всего курса

выполнить не удалось. Акцент был сделан на 3 и 4 модули курса, посвященные темам «Диаграммы и графики» и «Решение текстовых задач с использованием диаграмм и графиков». Тестовые задания из 3 модуля были применены на уроке открытия нового знания на этапе первичного закрепления, для работы же с модулем 4 был выделен отдельный урок.

После апробации в испытуемом классе было проведено 2 анкетирования: первое анкетирование направлено на сбор обратной связи о работе с курсом, а цель второго анкетирования была в том, чтобы определить способность учащихся к самооценке, что является частью регулятивных УУД. Результаты анкетирования представлены на рис. 18 и рис. 19.

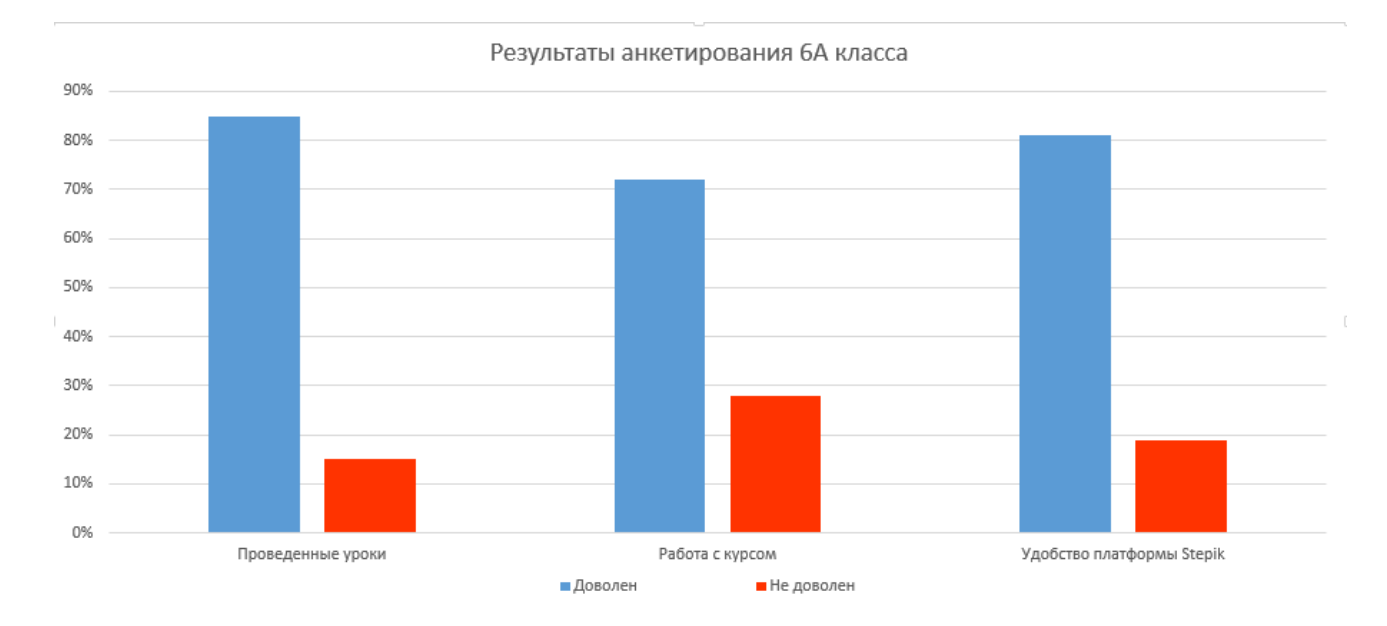

Рисунок 18. Результаты первого анкетирования группы

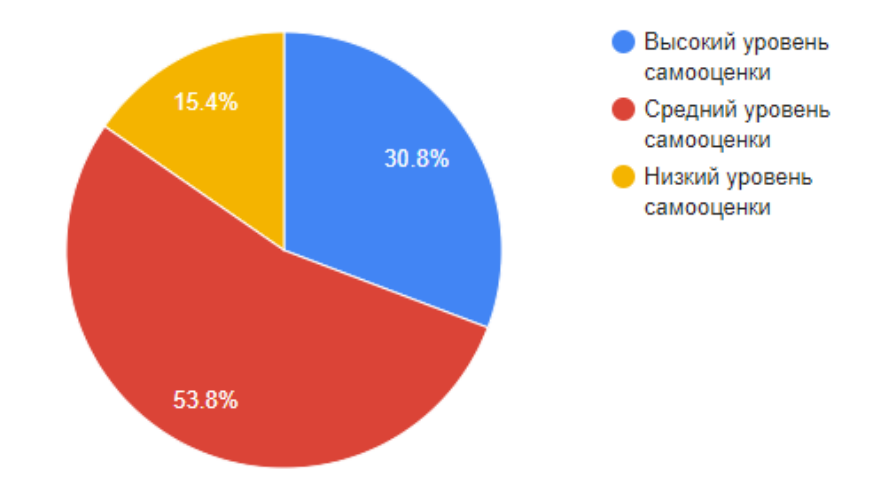

Рисунок 19. Результаты второго анкетирования группы

### **Этап 3 – заключительный:**

На данном этапе было проведено повторное тестирование группы обучающихся 6 класса, были собраны и проанализированы данные со всех этапов эксперимента. Сравнение результатов «до» и «после» проведения эксперимента представлены в следующих графиках (рис. 20, 21, 22).

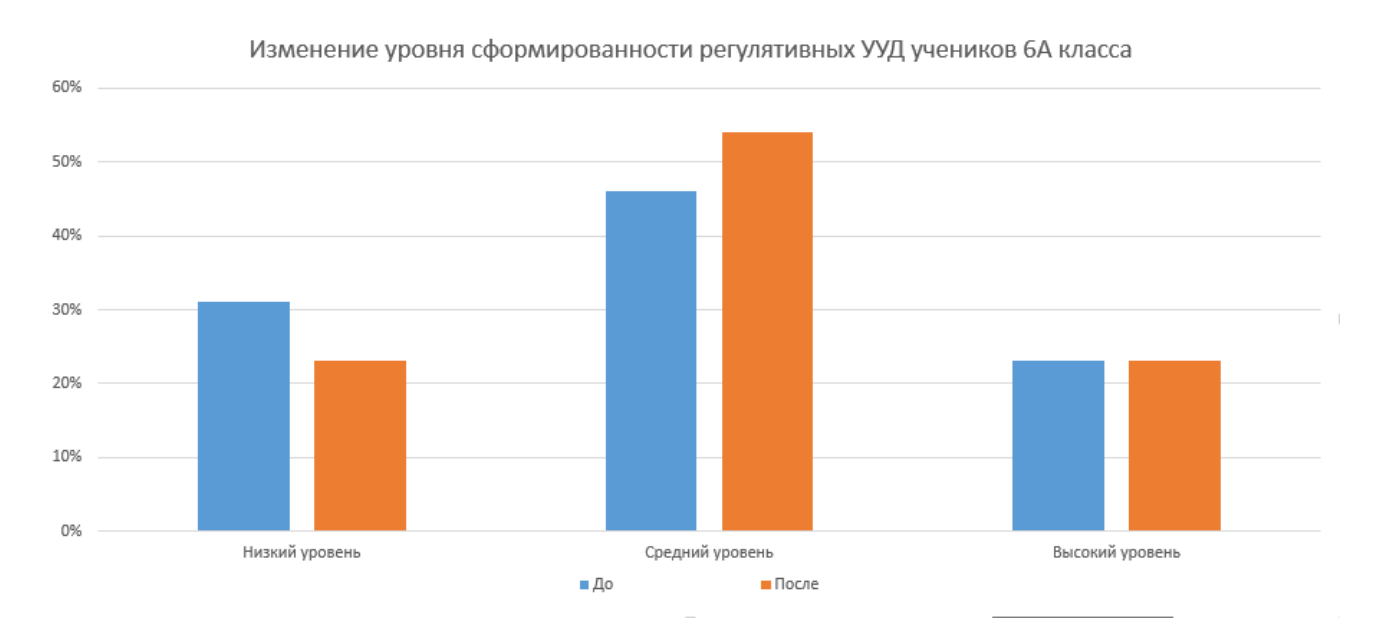

Рисунок 20. График изменения уровня сформированности регулятивных

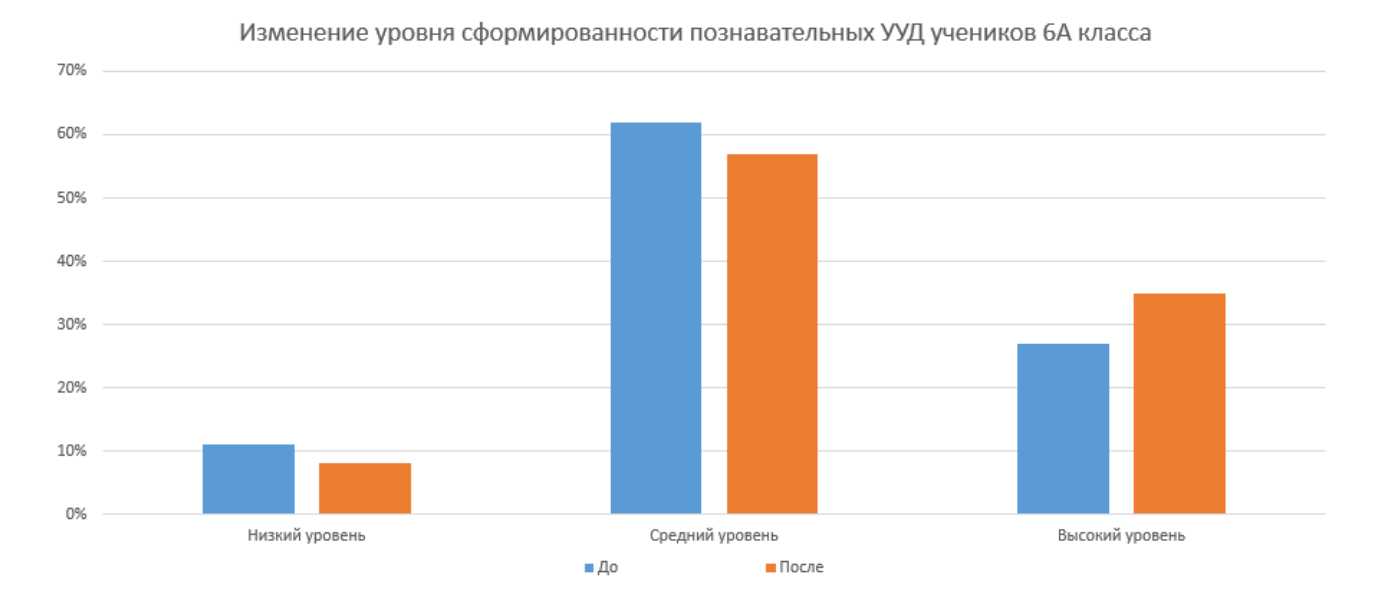

Рисунок 21. График изменения уровня сформированности познавательных УУД

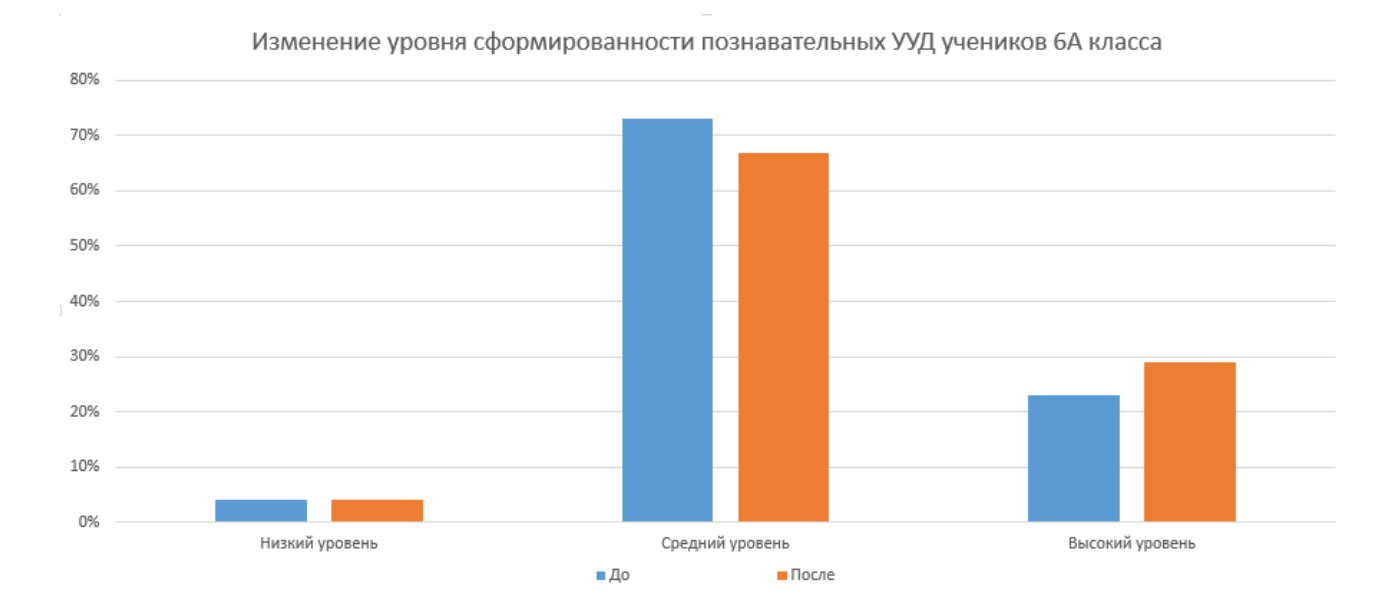

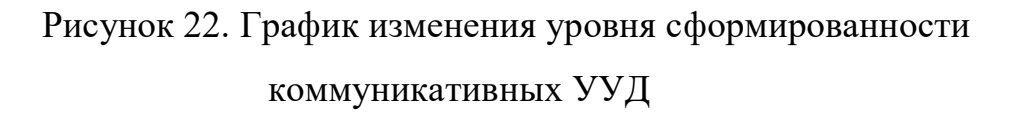

На графиках можно увидеть положительную тенденцию изменения уровня сформированности УУД, учитывая положительные изменения, а также уровень удовлетворенности учеников экспериментом, можно сделать вывод, что платформу Stepik целесообразно использовать на уроках математики 6 класса.

Таким образом, задачи эксперимента были выполнены, полученные результаты доказывают гипотезу данного исследования, а значит, цель педагогического эксперимента достигнута.

#### **ЗАКЛЮЧЕНИЕ**

<span id="page-45-0"></span>В данной работе были поставлены и решены следующие задачи.

В первом параграфе первой главы были рассмотрены особенности обучения поколения Z, определены основные понятия, такие как «электронное обучение», «цифровизация образования», «информационно- коммуникационная технология». Приведены примеры известных цифровых образовательных платформ и ресурсов, проводится краткое сравнение выбранной платформы с другими ЭОР, описываются основные структурные элементы выбранной платформы, освещены требования СанПиНа для работы с ИКТ на уроках для рассматриваемой возрастной группы.

Во втором параграфе были раскрыты понятия универсальных учебных действий, их виды, описана структура современного урока в системнодеятельностном подходе, описываются дидактические возможности платформы Stepik, описываются, какие методы и формы организации обучения математике можно использовать в ходе применения платформы Stepik. Приведены примеры применения готовых бесплатных курсов на Stepik на уроке в виде фрагментов технологических карт уроков 6 класса по теме «Десятичные дроби».

В первом параграфе второй главы выпускной квалификационной работы сформулированы и предложены методические рекомендации по применению платформы Stepik на уроках открытия нового знания и уроках закрепления и систематизации знаний математики 6 класса. Подробно описаны рекомендации по созданию собственных учебных материалов (курсов). В рамках данной работы был создан и показан бесплатный курс на платформе Stepik, посвященный методической линии (разделу) «Представление данных» 6 класса, а также показан способ применения данного курса и метода кейсов на уроке математики в виде фрагмента технологической карты уроков по теме «Решение текстовых задач с использованием диаграмм и графиков». Опубликованный на платформе

Stepik курс "Представление данных" был создан с целью создания дополнительного условия формирования универсальных учебных действий обучающихся 6 класса с учетом требований ФГОС, Федеральной рабочей программы по математике (базовый уровень) для 5-9 классов, требований СанПиНа. Содержание курса опирается на учебник "Математика: 6 класс: Базовый уровень: учебник в 2 частях / Н. Я. Виленкин, В. И. Жохов, А. С. Чесноков [и др.] Ч. 2.

В последнем параграфе данной работы описаны результаты проведения педагогического эксперимента, направленного на подтверждение поставленной гипотезы: если в процессе обучения математике использовать ресурсы платформы Stepik, то это будет способствовать формированию универсальных учебных действий обучающихся.

Подводя итоги работы, можно сделать следующие выводы: применение ЭОР в обучении математике позволяет повысить интерес современного поколения к предмету, познавательную активность и в полной мере решать поставленные образовательные цели и задачи. Выбранную образовательную платформу целесообразно использовать при математической подготовке в 6 классах, т.к. использование ЭОР (в частности, Stepik) положительно влияет на формирование УУД учащихся.

### **СПИСОК ИСПОЛЬЗОВАННЫХ ИСТОЧНИКОВ**

<span id="page-47-0"></span>1. Андреасян Г.М., Майкова Е.Н., Захарова Ю.О. и др. Информационнокоммуникационные технологии в образовании // Форум молодых ученых. 2020. №10 (50). URL: https://cyberleninka.ru/article/n/informatsionno-kommunikatsionnyetehnologii-v-obrazovanii-1 (дата обращения: 12.05.2024).

2. Архипова Н.А., Евдокимова Н.Н., Максимов В.В. и др. Метод кейсстади как один из методов формирования профессиональных компетенций в процессе изучения математики // Известия Самарского научного центра Российской академии наук. Социальные, гуманитарные, медико-биологические науки. 2022. №82. URL: https://cyberleninka.ru/article/n/metod-keys-stadi-kak-odiniz-metodov-formirovaniya-professionalnyh-kompetentsiy-v-protsesse-izucheniyamatematiki (дата обращения: 03.05.2024).

3. Воронин, А.С. Словарь терминов по общей и социальной педагогике  $[Te$ кст] / А.С. Воронин. – Екатеринбург: ГОУ-ВПО УГТУ-УПИ, 2009. – 135 с.

4. Гордеева Е.В., Мурадян Ш.Г., Жажоян А.С. Цифровизация в образовании // Экономика и бизнес: теория и практика. 2021. №4-1. URL: https://cyberleninka.ru/article/n/tsifrovizatsiya-v-obrazovanii (дата обращения: 26.02.2024).

5. Жохов В.: Обучение математике в 5-6 классах. Методическое пособие к учебнику Н. Я. Виленкина и др. ФГОС. Мнемозина, 2022 г.

6. Каримова М. Цифровизация в образовании // SAI. 2022. №B8. URL: https://cyberleninka.ru/article/n/tsifrovizatsiya-v-obrazovanii-1 (дата обращения: 26.03.2024).

7. Киселев Г. М., Бочкова Р. В. Информационные технологии в педагогическом образовании: учебник - Москва: Дашков и К°, 2024.

8. Коатс, Джули. Поколения и стили обучения [Текст] / Джули Коатс ; [пер. с англ. Л. Е. Колбачева]. - Москва : Межгосударственная ассоц.

последипломного образования, 2011. - 121 с. : ил., портр.; 21 см.; ISBN 978-5- 8431-0175-6

9. Консультант Плюс: [электронный ресурс] – 1997-2024. // URL: https://www.consultant.ru/

10. Контур Школа: [электронный ресурс] – 1988-2024. // URL: https://school.kontur.ru/publications/2398

11. Круподерова Е. П., Бойко А. В., Барсук Н. С. Формирование универсальных учебных действий обучающихся в цифровой образовательной среде обучения информатике // Проблемы современного педагогического образования. 2022. №74-3. URL: https://cyberleninka.ru/article/n/formirovanieuniversalnyh-uchebnyh-deystviy-obuchayuschihsya-v-tsifrovoy-obrazovatelnoysrede-obucheniya-informatike (дата обращения: 15.05.2024).

12. Математика: 6 класс: Базовый уровень: учебник в 2 частях / Н. Я. Виленкин, В. И. Жохов, А. С. Чесноков [и др.] – 4е изд., стер. – Москва: Просвещение, 2024, Ч.  $1 - 160$  с.

13. Математика: 6 класс: Базовый уровень: учебник в 2 частях / Н. Я. Виленкин, В. И. Жохов, А. С. Чесноков [и др.] – 4е изд., стер. – Москва: Просвещение, 2024, Ч. 2 – 144 с.

14. Методическое пособие к предметной линии учебников по математике Н.Я. Веленкина, В.И. Жохова, А.С. Чеснокова и др. 2-е издание, стереотипное, Москва "Просвещение", 2023.

15. Никитина Д. О. Поколение Z: особенности и характеристики // Социология. 2021. №3. URL: https://cyberleninka.ru/article/n/pokolenie-zosobennosti-i-harakteristiki (дата обращения: 29.04.2024).

16. Постановление Главного государственного санитарного врача РФ от 28 сентября 2020 г. N 28 "Об утверждении санитарных правил СП 2.4.3648-20 "Санитарно-эпидемиологические требования к организациям воспитания и

обучения, отдыха и оздоровления детей и молодежи"" // URL: https://base.garant.ru/75093644/ (дата обращения: 03.05.2024).

17. Приказ Минпросвещения России от 21.09.2022 N 858 (ред. от 21.07.2023) "Об утверждении федерального перечня учебников, допущенных к использованию при реализации имеющих государственную аккредитацию образовательных программ начального общего, основного общего, среднего общего образования организациями, осуществляющими образовательную деятельность и установления предельного срока использования исключенных учебников" // URL: https://www.garant.ru/products/ipo/prime/doc/405490287/ (дата обращения: 03.05.2024).

18. Психологический словарь-справочник: учебное пособие / М. И. Дьяченко, Л. А. Кандыбович, С. Л. Кандыбович. - 5-е изд., доп. и расшир. - Москва : [б. и.], 2009. - 455 с.

19. РФ ГОСТ Р 52653-2006 «Информационно-коммуникационные технологии в образовании. Термины и определения»

20. Селендеева О. Как учить поколение Z, чтобы школьные годы не прошли даром // RB.RU 2019. URL: https://rb.ru/opinion/uchit-pokolenie-z (дата обращения: 12.05.2024)

21. Социальная педагогика: учебник - Москва: Дашков и К°, 2024.

22. Стариченко Б. Е. Цифровизация образования: иллюзии и ожидания // Педагогическое образование в России. 2020. №3. URL: https://cyberleninka.ru/article/n/tsifrovizatsiya-obrazovaniya-illyuzii-iozhidaniya (дата обращения: 12.05.2024).

23. Тютькова, И. А. Педагогический тезаурус: учебное справочное пособие / И. А. Тютькова. – Москва : В. Секачев, 2016. – 120 с. – ISBN 978-5- 9920-0333-8.

24. Федеральная рабочая программа основного общего образования по учебному предмету математика (базовый уровень) (для 5–9 классов образовательных организаций) Москва – 2023 г.

25. Федеральные государственные образовательные стандарты (ФГОС) // URL: https://fgos.ru/ (дата обращения: 20.04.2024).

26. Федеральный закон РФ «Об образовании в Российской Федерации», N 273-ФЗ | СТ. 16

27. ФИПИ Журнал «Педагогические измерения» № 1/ 2024 // URL: https://fipi.ru/zhurnal-fipi/tpost/b2x0nkjk91-zhurnal-pedagogicheskie-izmereniya-1- 202 (дата обращения 20.04.2024).

28. Фоксфорд: [электронный ресурс] – 2009-2024. // URL: https://foxford.ru/

29. Халиков А.А., Мусамедова К.А. Электронная педагогика в учебном процессе // Universum: психология и образование: электрон. научн. журн. 2020.  $\mathcal{N}_2$  4 (70). URL: https://7universum.com/ru/psy/archive/item/9229 (дата обращения: 16.05.2024).

30. Эсонова М.А. Информационно-коммуникационные технологии преподавания // Экономика и социум. 2023. №3-2 (106). URL: https://cyberleninka.ru/article/n/informatsionno-kommunikatsionnyetehnologii-prepodavaniya (дата обращения: 15.05.2024).

31. Ястребов А. В. Методика преподавания математики: теоремы и справочные материалы: учеб. пособие для вузов. М.: Юрайт, 2020. 199 с.

32. Infourok: [электронный ресурс] – 2013-2024. // URL: https://infourok.ru/

33. Nsportal: [электронный ресурс] – 2023. // URL: https://nsportal.ru/

34. Stepik: [электронный ресурс] – 2013-2024. // URL: https://stepik.org/

### ПРИЛОЖЕНИЯ

Приложение А

# Фрагмент технологической карты урока открытия нового знания

по математике 6 класса на тему «Десятичные дроби»

<span id="page-51-1"></span><span id="page-51-0"></span>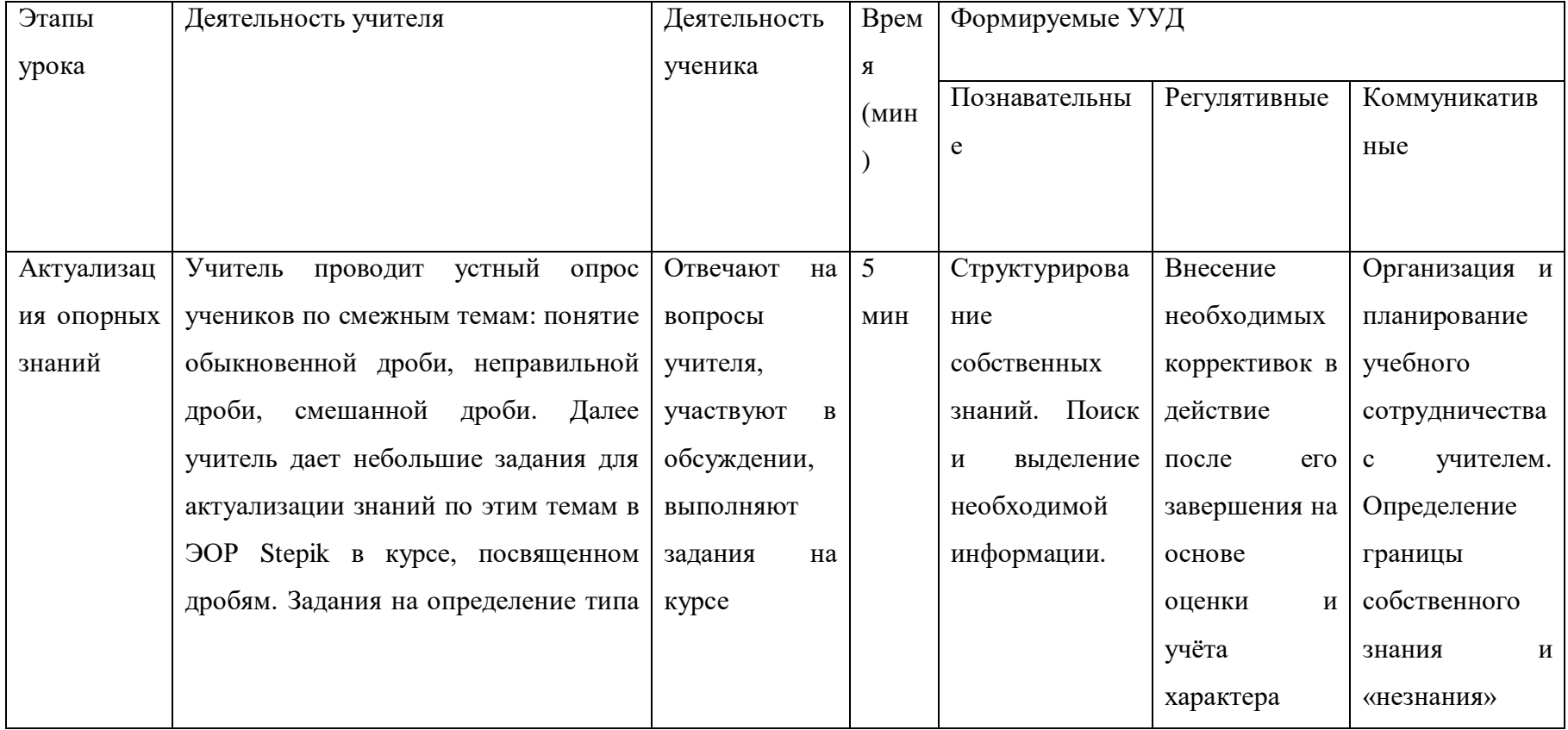

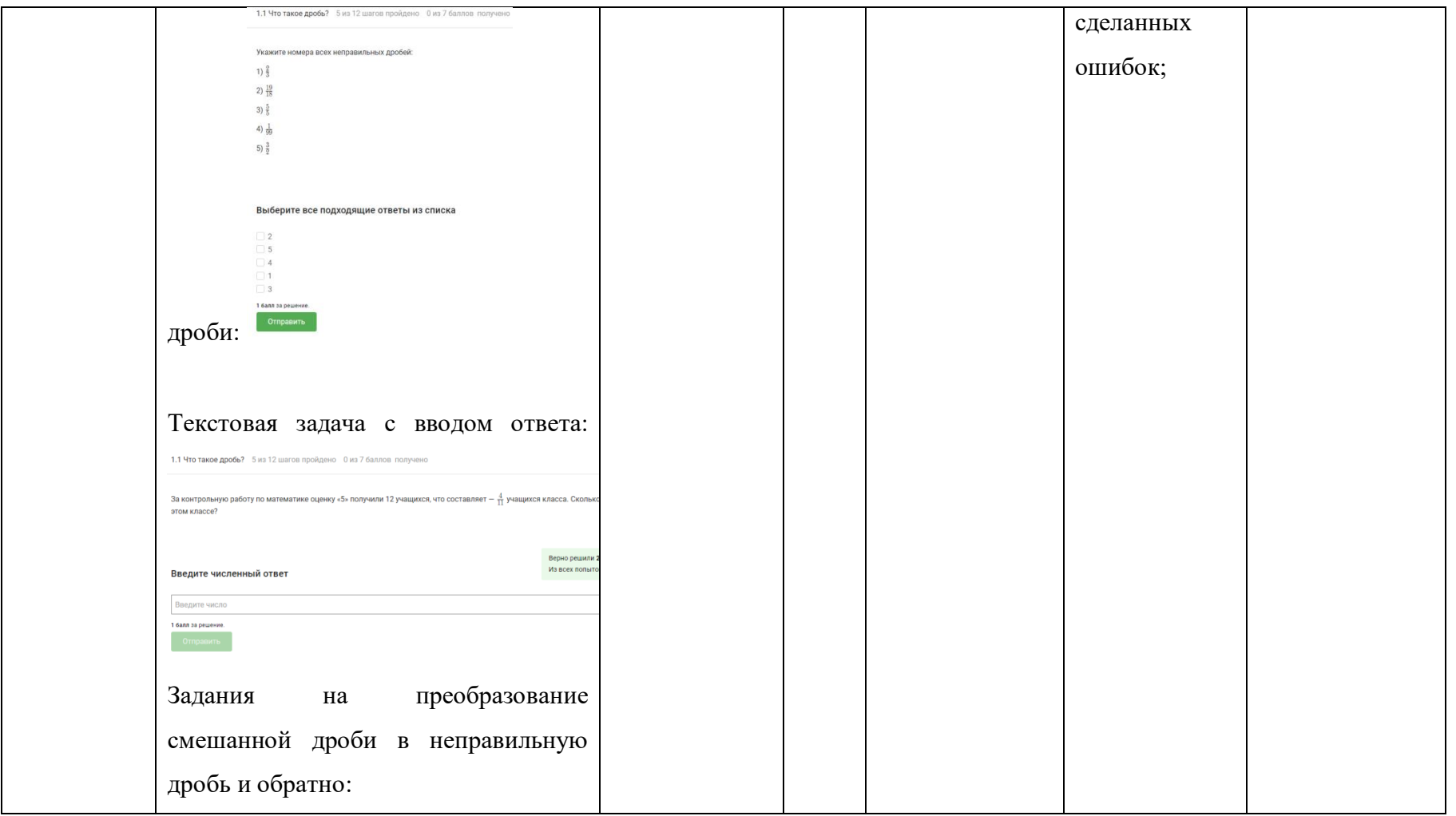

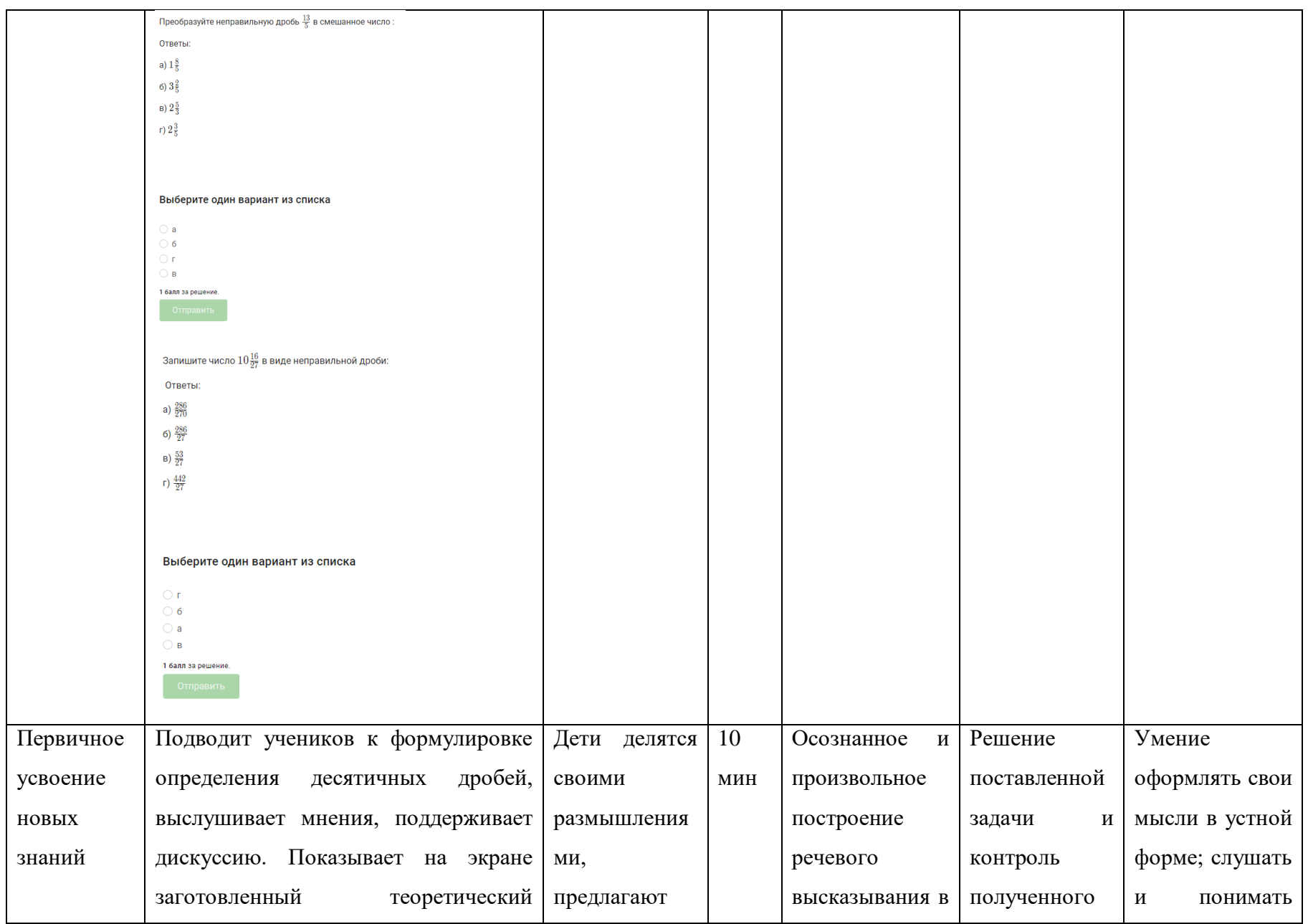

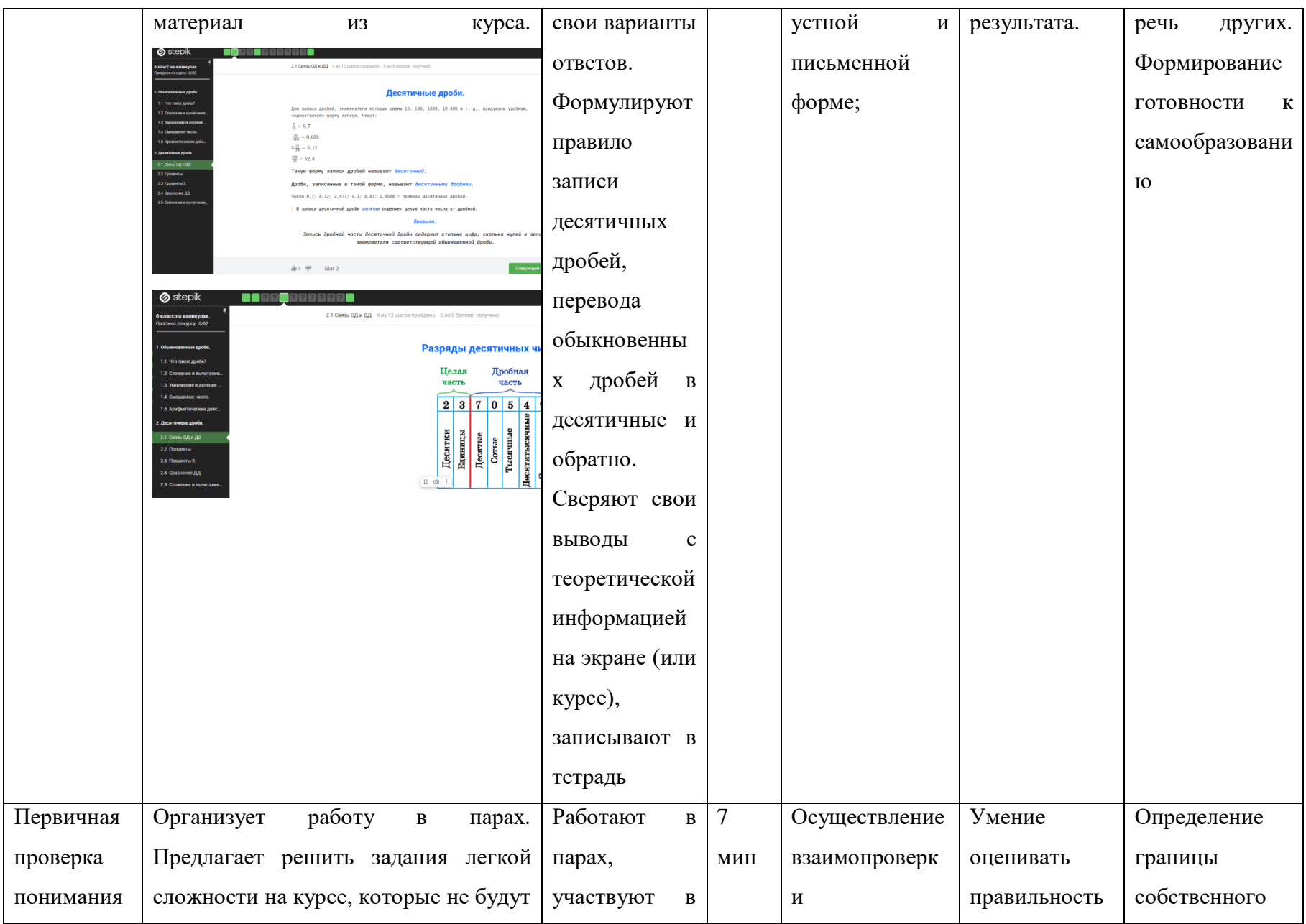

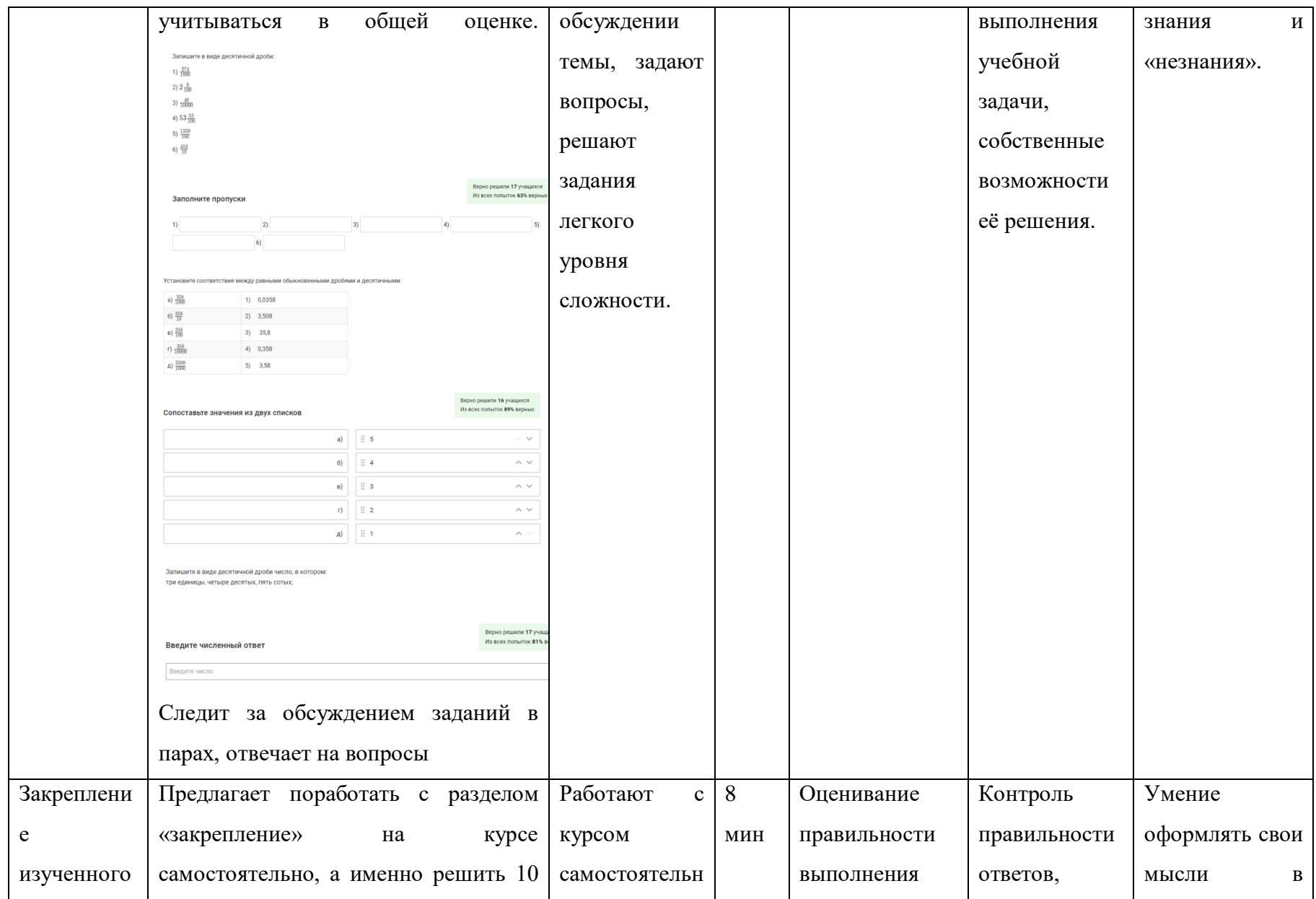

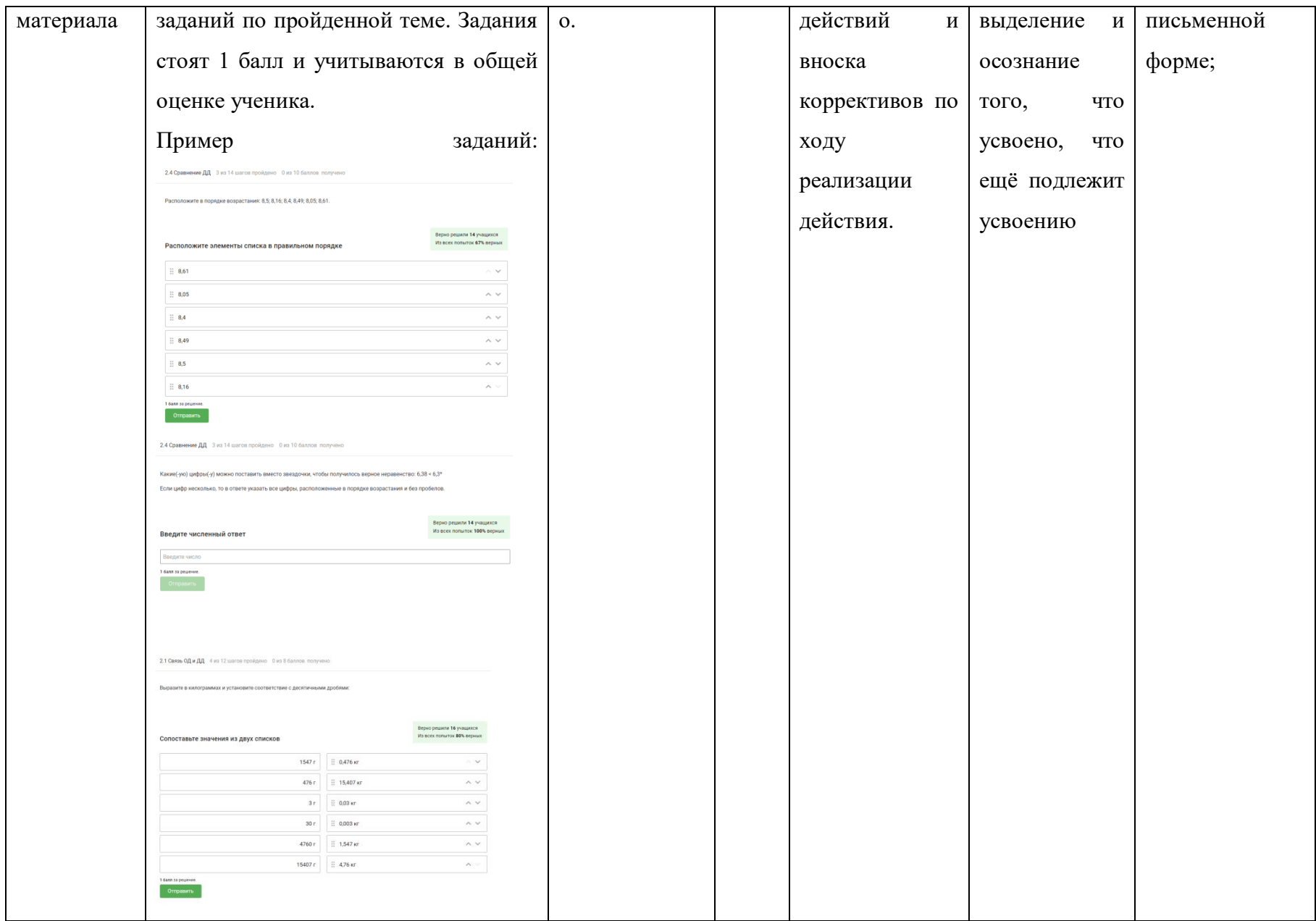

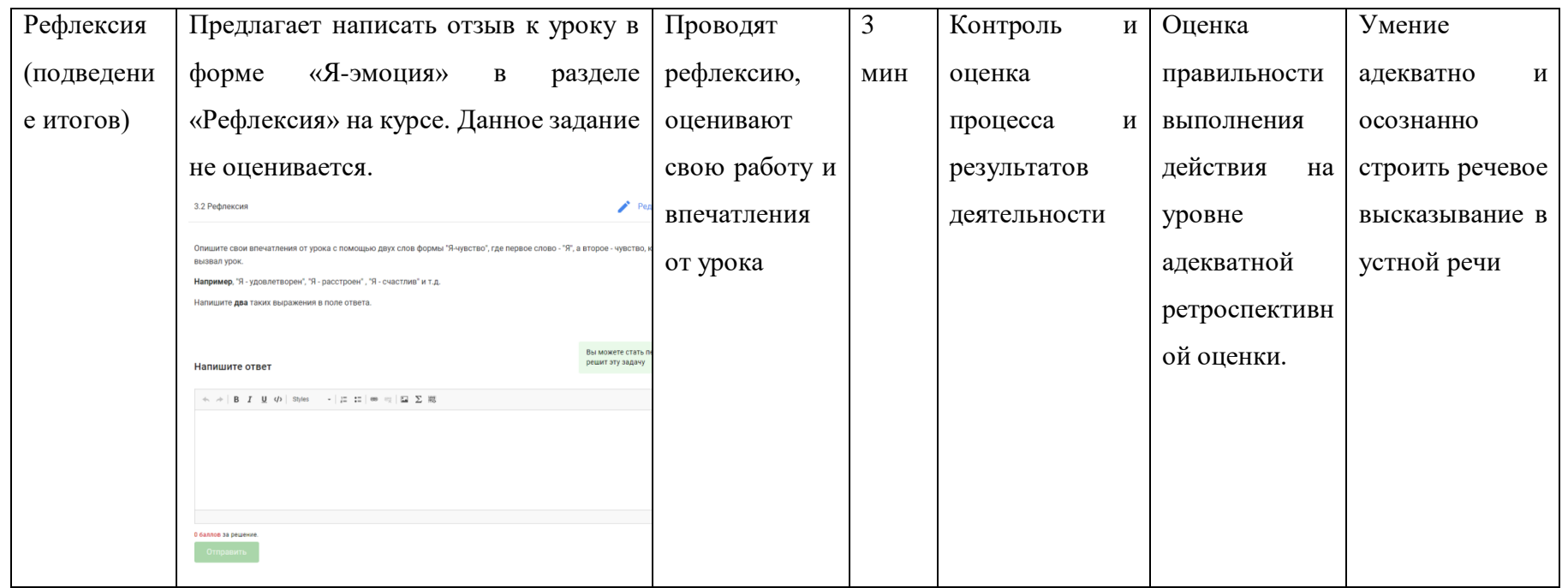

## Фрагмент технологической карты урока закрепления и систематизации знаний

по математике 6 класса на тему «Десятичные дроби»

<span id="page-58-0"></span>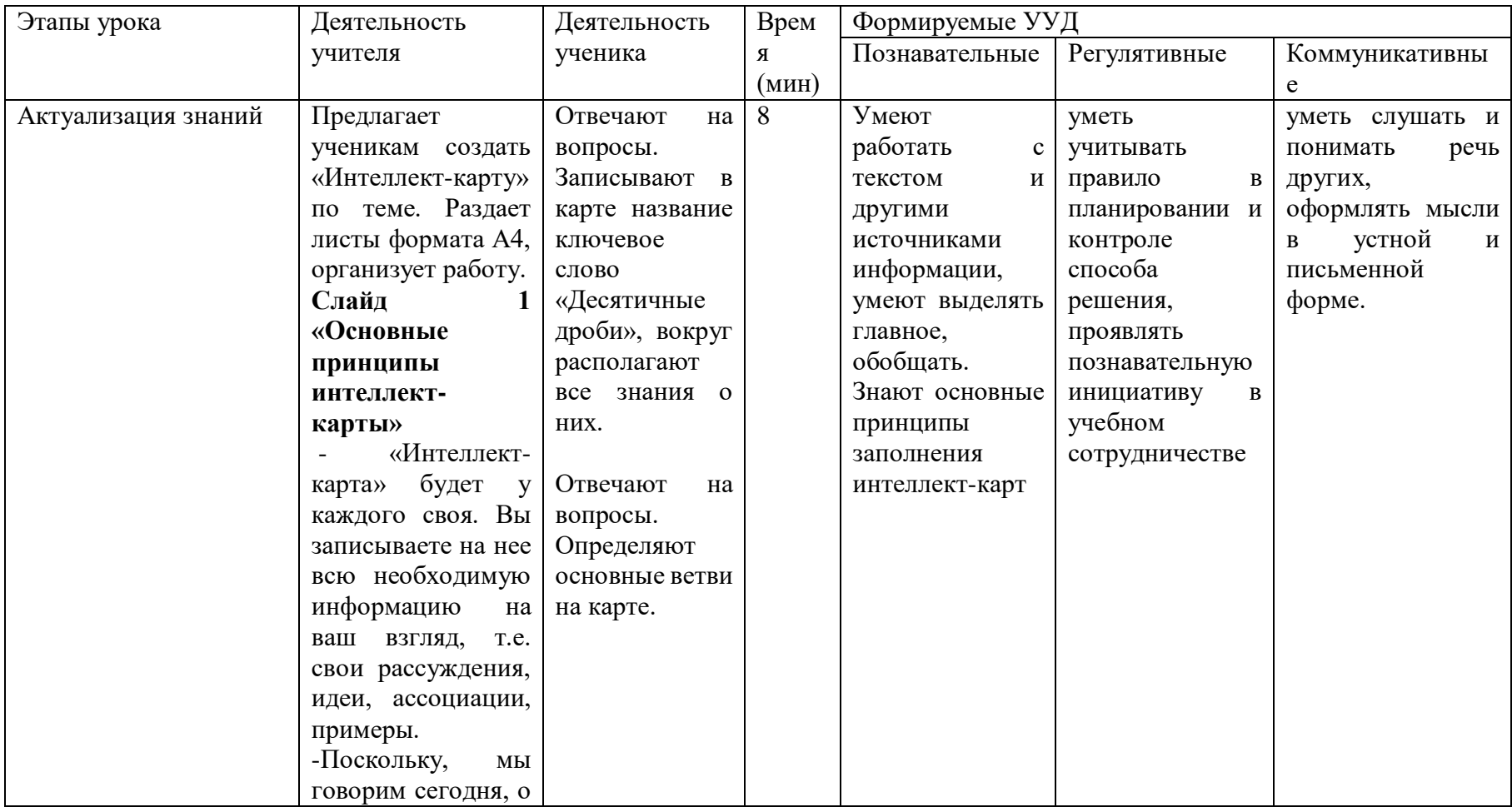

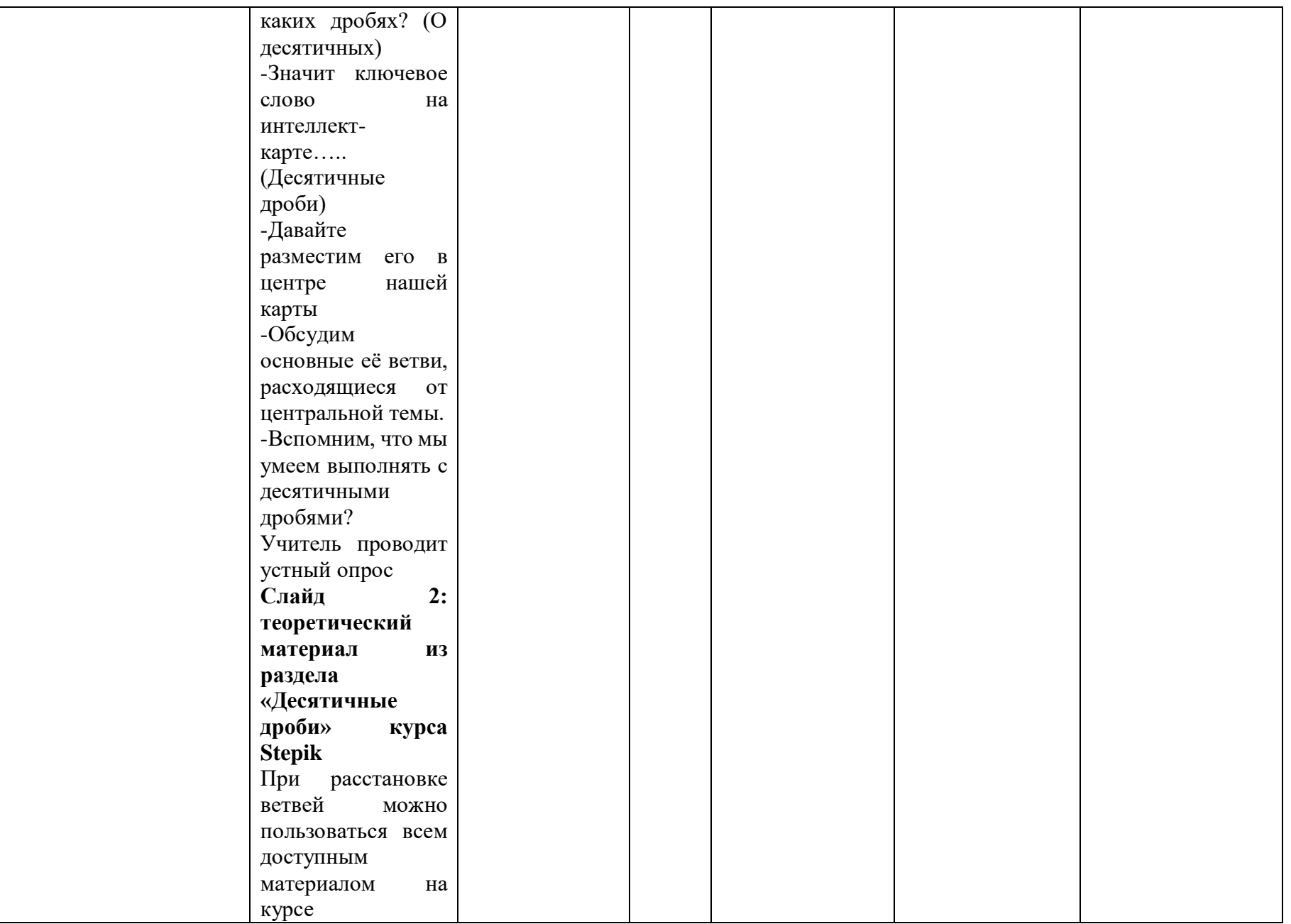

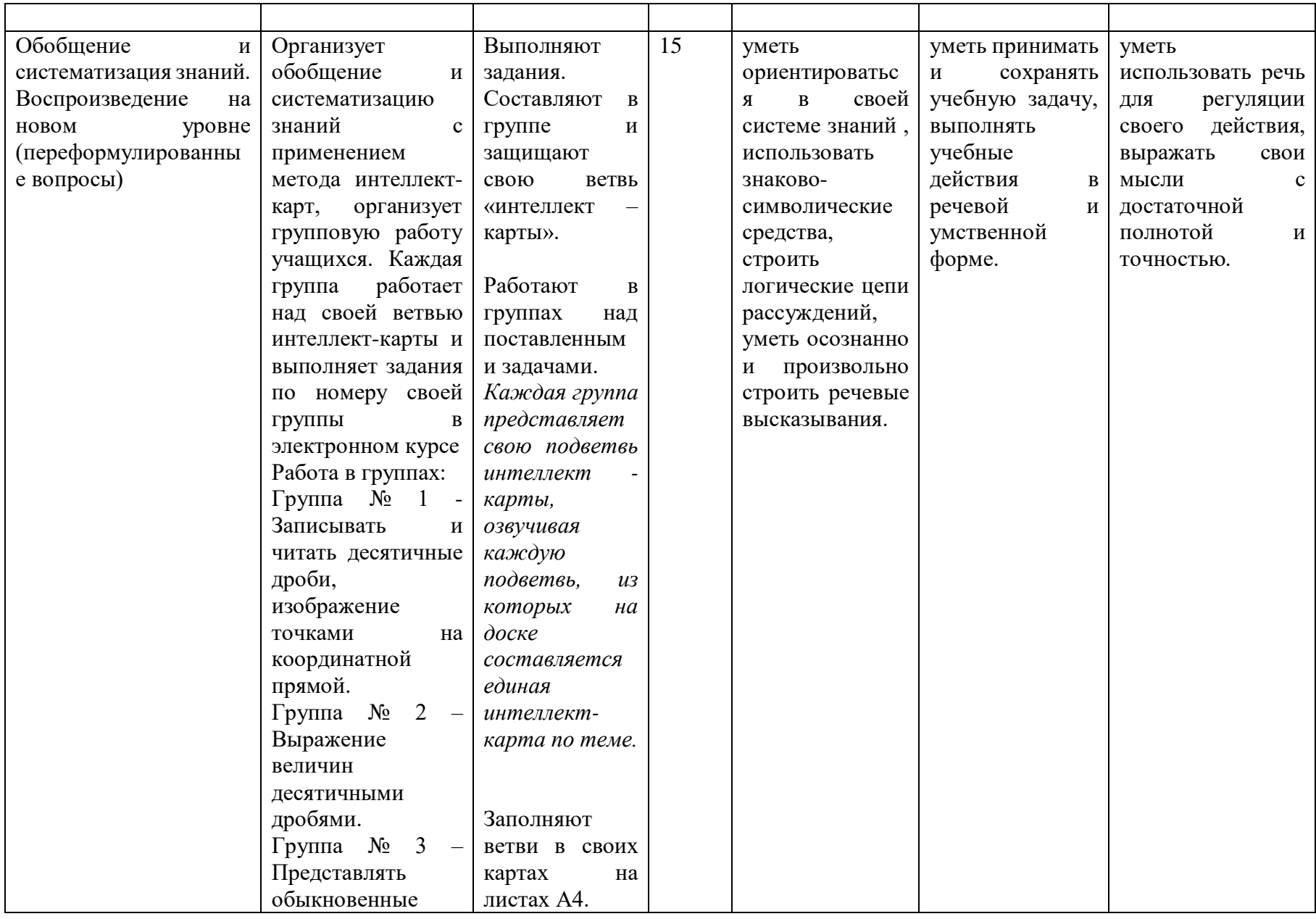

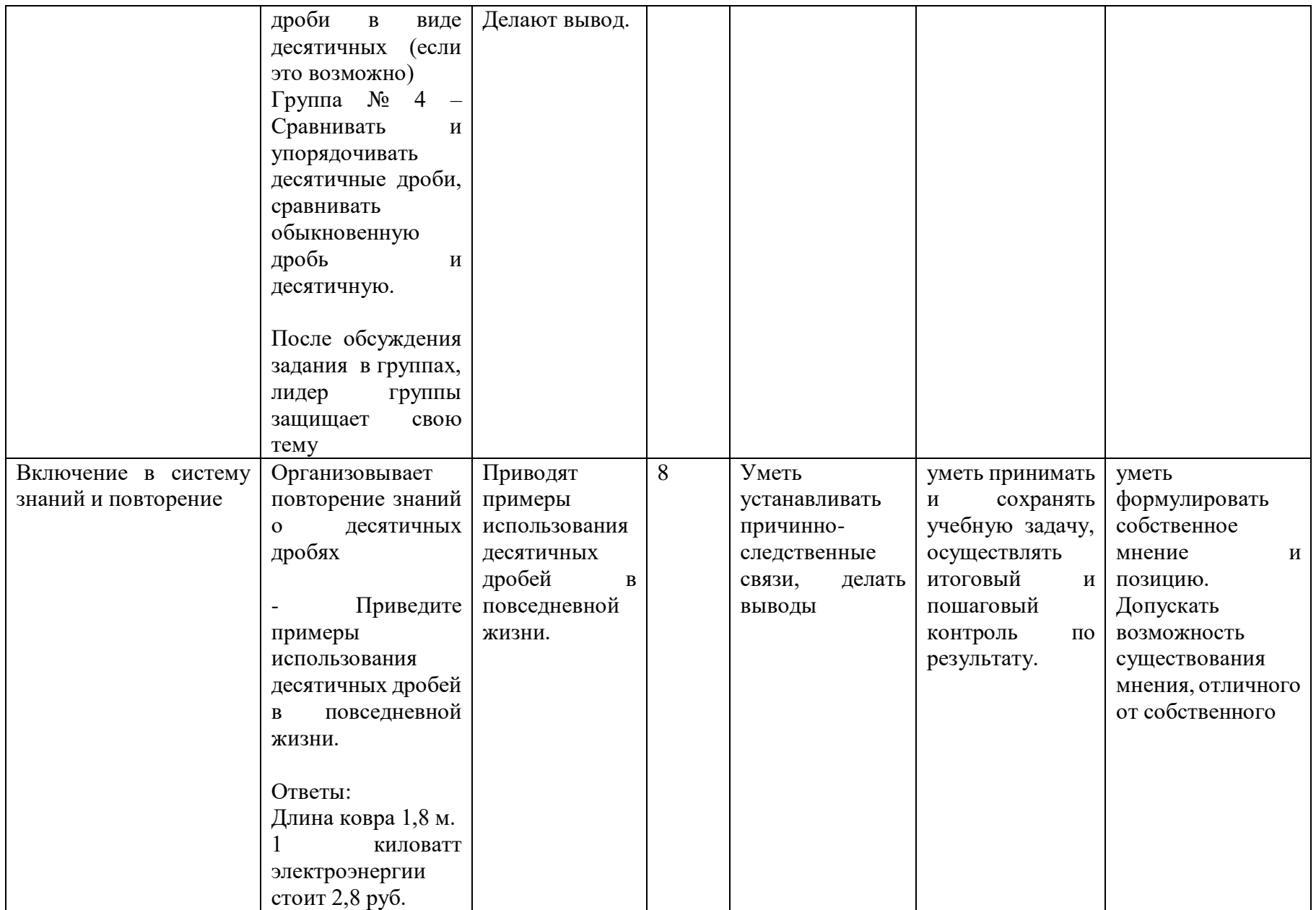

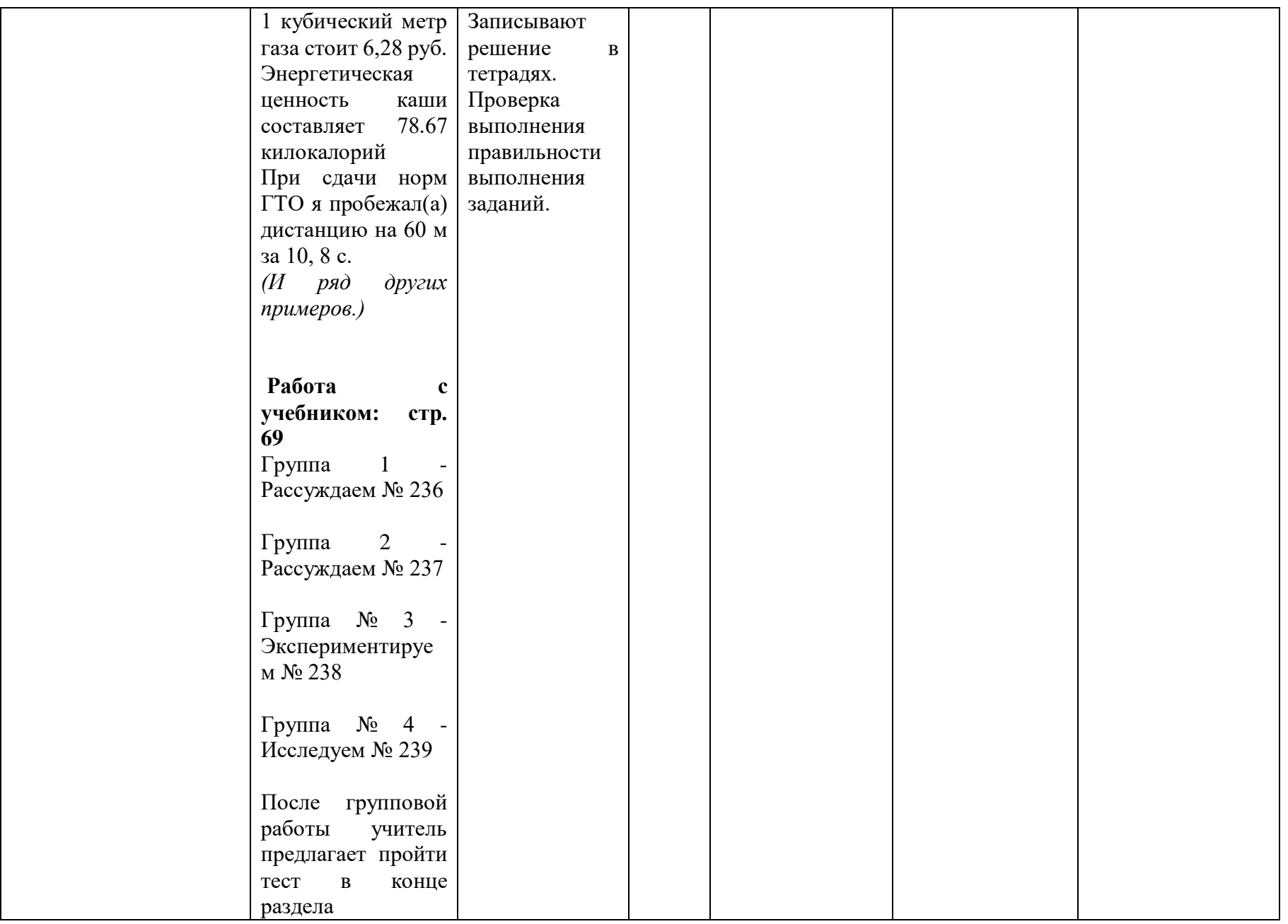

![](_page_63_Picture_121.jpeg)

## Фрагмент технологической карты урока развивающего контроля по математике 6 класса

## на тему «Столбчатые и круговые диаграммы, графики: решение текстовых задач»

<span id="page-64-0"></span>![](_page_64_Picture_13.jpeg)

![](_page_65_Picture_81.jpeg)

![](_page_66_Picture_380.jpeg)

![](_page_67_Picture_293.jpeg)

![](_page_68_Picture_286.jpeg)

![](_page_69_Picture_152.jpeg)